## POLITECNICO DI TORINO

**Corso di Laurea Magistrale in Ingegneria del Cinema e dei Mezzi di Comunicazione**

Tesi di Laurea Magistrale

**La Realtà Virtuale (VR) in contesti di Blended Learning, in particolare nell'ambito dell'educazione nel campo della robotica**

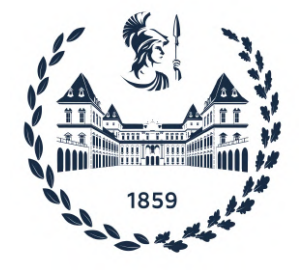

prof. Andrea Bottino Gianluca Garganese

**Relatore Candidato**

Anno Accademico 2021-2022

## **Sommario**

Oggigiorno viviamo un periodo in cui il numero di attività che è possibile svolgere da remoto cresce ad una velocità sorprendente, il cosiddetto smart working (o lavoro agile) è sempre più diffuso e lo stesso vale per l'e-learning (o apprendimento online). In questo scenario le possibili modalità di svolgimento di un'attività sono molteplici ed è particolarmente interessante l'idea di prendere il "meglio dei due mondi", unendo attività in presenza e da remoto in base alle necessità. Su questa logica è basato il blended learning (o apprendimento misto), che prevede l'integrazione del metodo didattico tradizionale con attività svolte da remoto. Queste ultime possono essere di svariate tipologie e di conseguenza, in alcuni casi, possono richiedere l'utilizzo di applicazioni specifiche e, potenzialmente, applicazioni di Realtà Virtuale (VR). La VR è potenzialmente efficace nell'apprendimento perché fornisce la possibilità di immergere gli utenti in simulazioni fedeli di contesti reali, in ambienti che essi stessi possono modificare con le proprie azioni, e di erogare le informazioni in modi molto diversi da quelli utilizzati in contesti più tradizionali.

Questa tesi analizza l'utilizzo della VR in applicazioni finalizzate allo svolgimento di attività in un contesto di blended learning. Nello specifico viene seguito lo sviluppo di due applicazioni realizzate ad hoc per i corsi di robotica del Politecnico di Torino e dell'Università di Rzeszów. Lo scopo principale di queste applicazioni è permettere lo svolgimento di alcune attività di laboratorio anche quando non si ha a disposizione il laboratorio reale dell'università, utilizzando un laboratorio virtuale. Questo permette agli studenti da un lato di avere un accesso al laboratorio disponibile in qualsiasi momento e dall'altro di poter seguire da remoto anche lezioni svolte nel laboratorio fisico. Per gestire quest'ultima situazione è stata anche creata la possibilità di copiare in tempo reale i movimenti dal robot fisico a quello virtuale. Oltre all'analisi dello sviluppo di queste applicazioni si è fatto uno studio dello stato dell'arte della VR applicata al blended learning ed un approfondimento riguardante la gestione di caratteristiche specifiche dell'ambito della robotica durante lo sviluppo di un'applicazione VR, si è fatta inoltre una sintesi dei risultati ottenuti grazie all'utilizzo delle applicazioni VR nello scenario osservato.

# **Indice**

## **[Elenco delle figure](#page-7-0)** 7

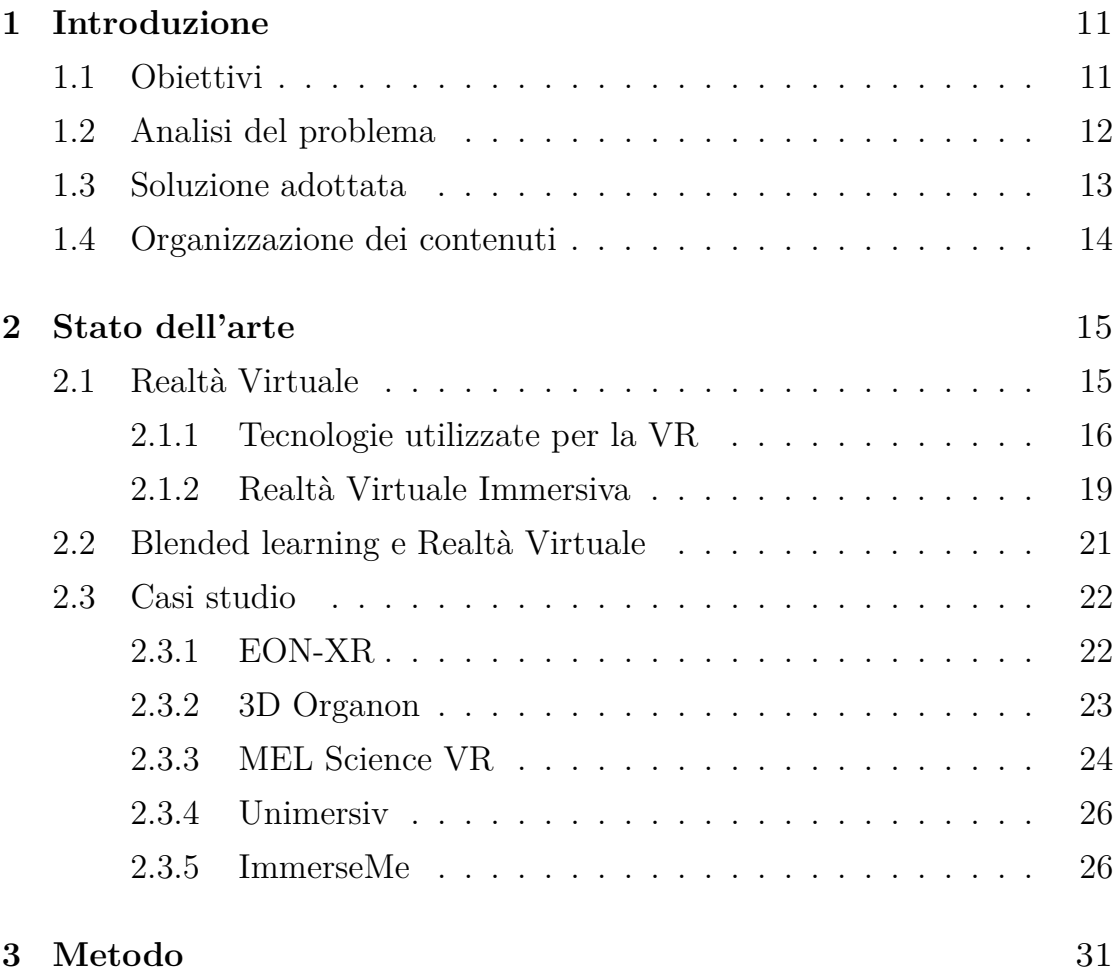

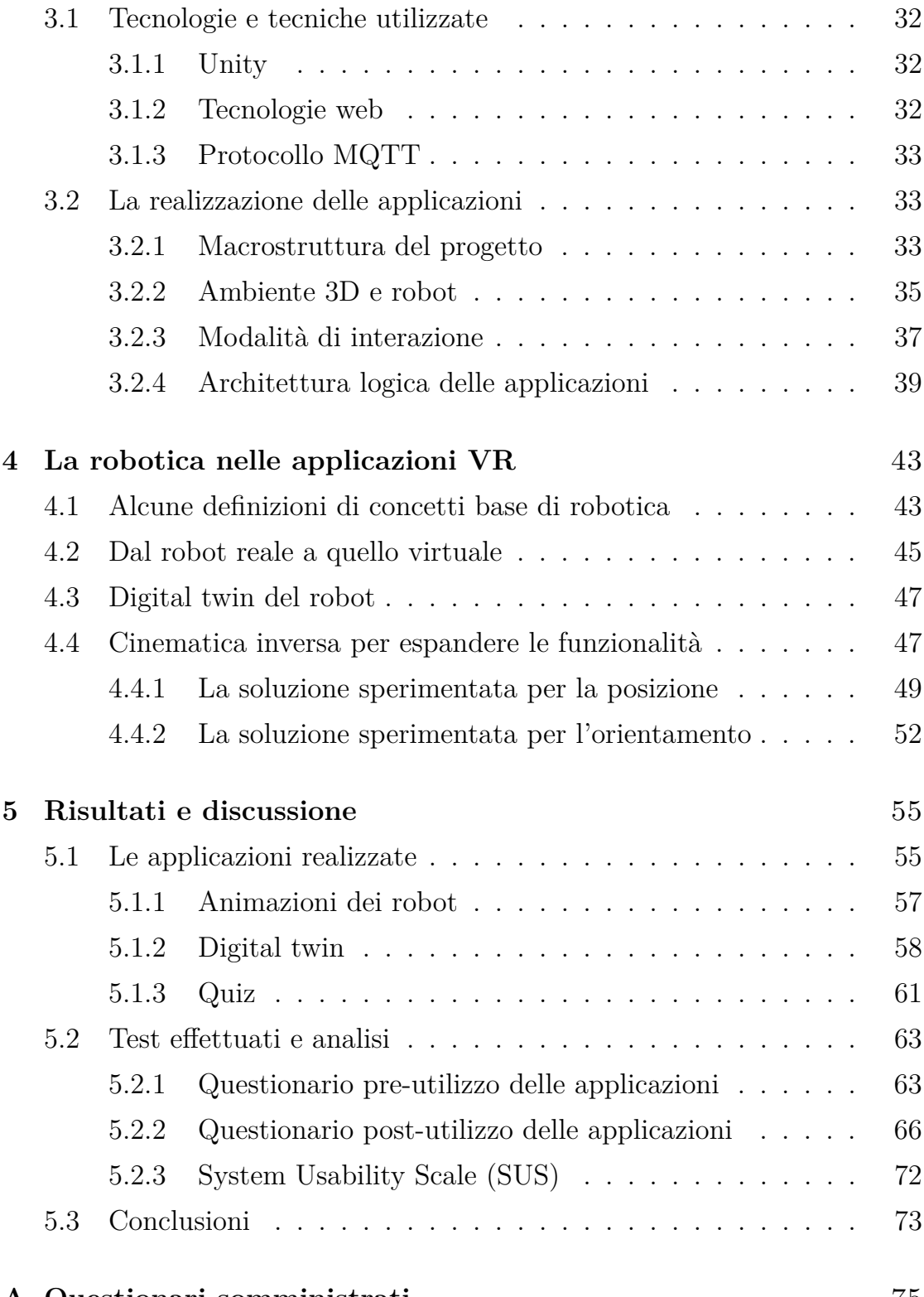

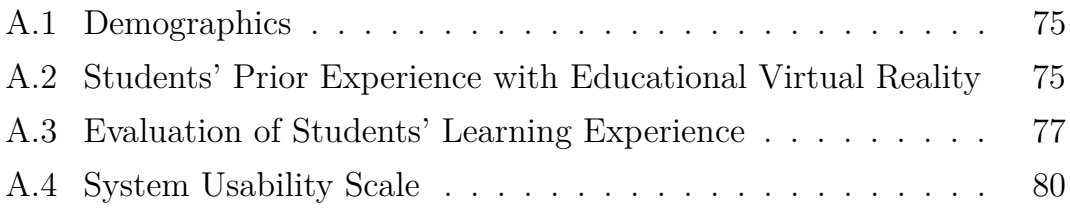

# <span id="page-7-0"></span>**Elenco delle figure**

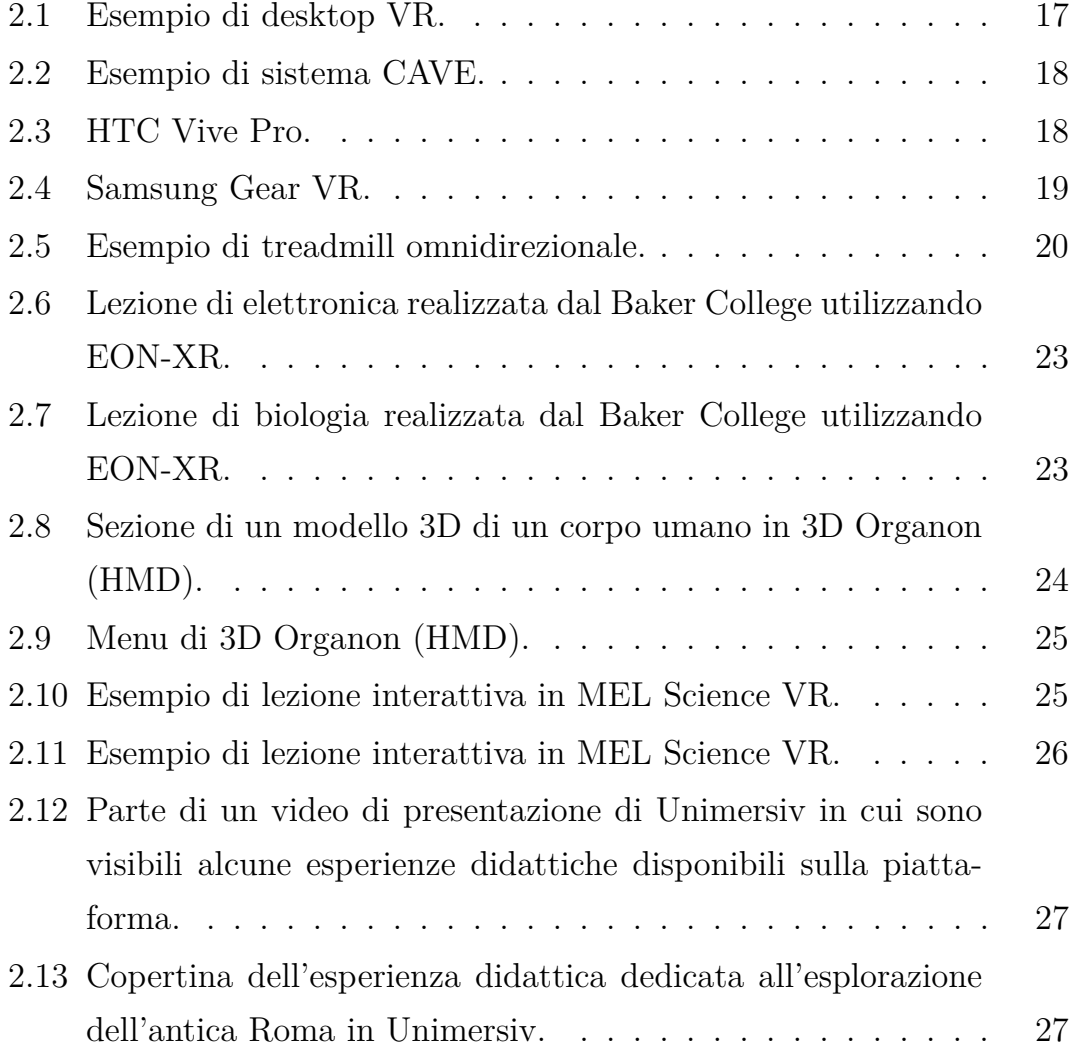

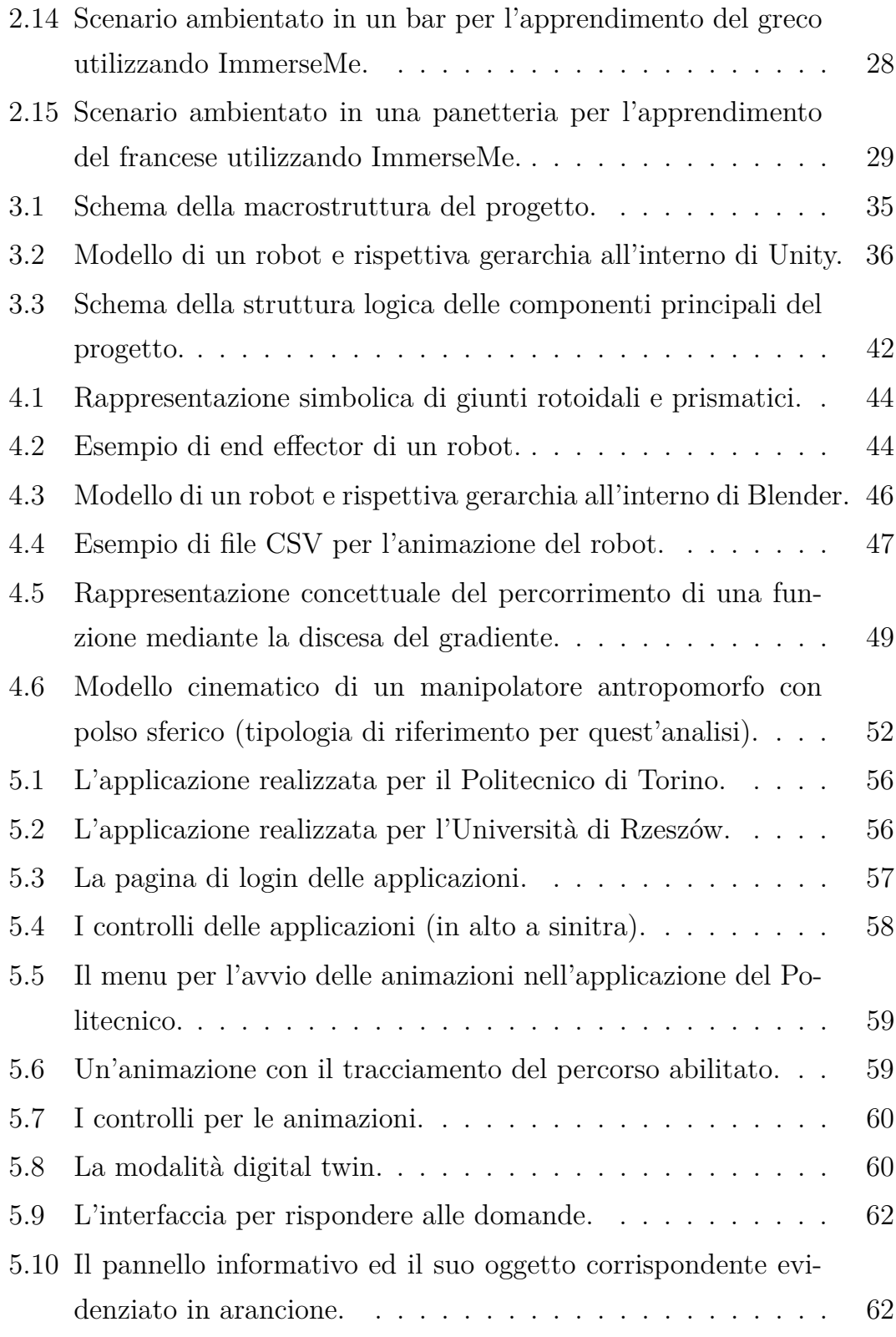

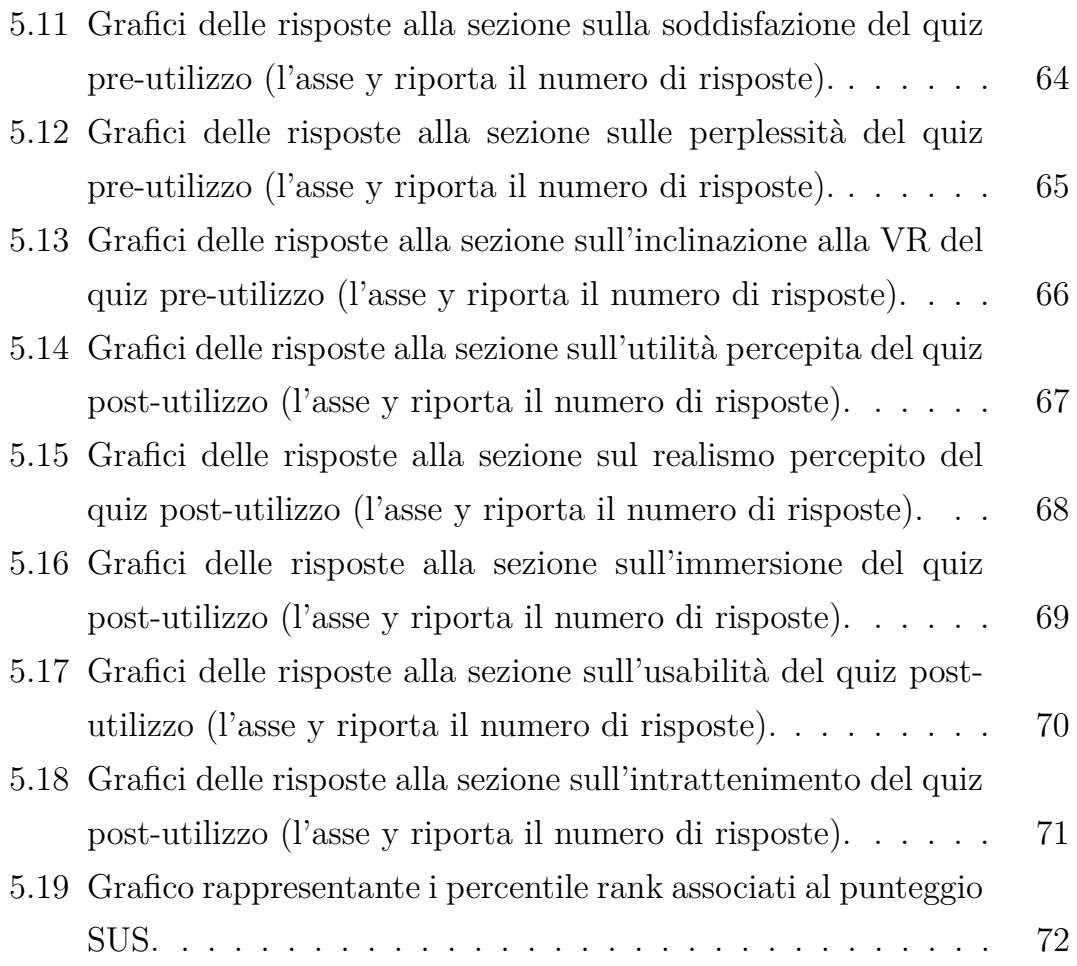

## <span id="page-11-0"></span>**Capitolo 1**

# **Introduzione**

In questa tesi viene presentato un progetto realizzato presso l'azienda synArea Consultants Srl in collaborazione con il Politecnico di Torino, l'Università di Rzeszów e l'Università di Turku.

Il progetto in questione, denominato "JANUS", prevede uno studio relativo a soluzioni di Realtà Virtuale (concetto che verrà esplorato nella sezione [2.1\)](#page-15-1) applicate all'ambito del blended learning, ossia l'apprendimento in modalità mista (parzialmente in presenza e parzialmente da remoto).

## <span id="page-11-1"></span>**1.1 Obiettivi**

Questo progetto ha l'obiettivo di sperimentare il livello di efficacia che si può raggiungere adottando soluzioni basate sulla Realtà Virtuale in ambito di blended learning. Nello specifico si vogliono realizzare due applicazioni che permettano di portare in modalità a distanza una parte delle attività svolte all'interno dei laboratori di robotica del Politecnico di Torino e dell'Università di Rzeszów, sia al fine di permettere lo svolgimento di alcune

attività laboratoriali in un contesto di studio personale, sia per permettere lo svolgimento di lezioni in laboratorio in modalità a distanza o ibrida (ossia con una parte di studenti in presenza ed una parte a distanza contemporaneamente).

Quest'ultima casistica è utile sia per gestire situazioni in cui una parte degli studenti è impossibilitata a seguire lezioni in presenza per motivazioni associate agli studenti in sé, sia per ridurre la problematica dei posti limitati all'interno del laboratorio. Inoltre un'ulteriore utilità delle applicazioni sarebbe data dalla possibilità di visualizzare i movimenti dei robot senza i limiti associati alla sicurezza, cosa ovviamente non possibile nei laboratori reali.

### <span id="page-12-0"></span>**1.2 Analisi del problema**

I problemi da affrontare per il raggiungimento di questi obiettivi sono molteplici, prima di tutto è fondamentale la ricostruzione, almeno parziale, degli ambienti reali di riferimento, è anche necessario implementare modalità di interazione che permettano lo svolgimento delle attività di interesse.

Oltre a questo, per la gestione di lezioni in modalità ibrida, occorre fare in modo di sincronizzare la versione virtuale del laboratorio con la sua controparte fisica ed è anche necessario specializzare le funzionalità della singola applicazione sulla base delle necessità del corso di robotica associato. Nello specifico, nel caso del Politecnico di Torino è prevista una maggiore concentrazione sui robot in particolare, anziché sull'ambiente di laboratorio, mentre nel caso dell'Università di Rzeszów si richiede un collegamento più forte con alcune parti dell'ambiente esterne al robot. Un'altra componente fondamentale è la gestione di quiz per gli studenti.

Inoltre è necassario che le applicazioni siano facilmente accessibili per gli studenti e ben integrate con i processi di blended learning già in atto per attività di tipologia diversa. Per ottenere feedback relativi al lavoro svolto dagli studenti risulta utile tracciare parte delle loro attività all'interno dell'applicazione, cosa che risulta particolarmente rilevante anche ai fini dell'analisi riguardande l'efficacia di questa tipologia di applicazioni nel contesto del blended learning.

### <span id="page-13-0"></span>**1.3 Soluzione adottata**

La soluzione adottata per il raggiungimento di questi obiettivi è stata la realizzazione di due applicazioni web la cui componente principale è basata sull'utilizzo di tecnologie di Realtà Virtuale, nello specifico della tipologia "Desktop VR" (le cui caratteristiche sono approfondite nella sottosezione [2.1.1\)](#page-16-0). Si è scelto di realizzare applicazioni web per garantire la massima semplicità di accesso agli studenti.

Le applicazioni replicano, almeno parzialmente, l'ambiente dei laboratori e permettono diverse tipologie di interazione. Lo spazio è esplorabile, è possibile visualizzare l'esecuzione di movimenti programmati sui robot, sono disponibili quiz per gli studenti ed è possibile sincronizzare lo stato dei robot virtuali con i loro corrispondenti nel mondo fisico. Oltre a questo permettono di tenere traccia di alcune attività svolte all'interno delle applicazioni.

Per la realizzazione delle applicazioni sono stati utilizzati Unity, HTML, CSS e Javascript, ed il protocollo MQTT (un maggiore approfondimento sulle tecnologie utilizzate è presente nella sezione [3.1\)](#page-32-0).

## <span id="page-14-0"></span>**1.4 Organizzazione dei contenuti**

Nel corso di questa tesi viene analizzato prima lo stato dell'arte della Realtà Virtuale (fornendo anche definizioni di alcuni termini tecnici utilizzati successivamente) ed in particolare delle sue applicazioni nell'ambito del blended learning, mediante l'utilizzo di alcuni casi studio (Capitolo [2\)](#page-15-0).

Successivamente viene approfondito il processo di sviluppo delle applicazioni realizzate, all'interno del Capitolo [3.](#page-31-0)

Il capitolo [4](#page-43-0) riguarda invece l'integrazione di elementi tipici del campo della robotica all'interno di applicazioni VR, è presente un'analisi anche delle possilità riguardanti la realizzazione di feature non presenti nelle applicazioni sviluppate, ma che potrebbero risultare utili per sviluppi futuri.

Nell'ultimo capitolo vengono stilati i risultati ottenuti dal progetto, sia mediante una presentazione dell'applicazione finita, sia mediante un'analisi dell'efficacia associata all'utilizzo di applicazioni VR in questo contesto (Capitolo [5\)](#page-55-0).

## <span id="page-15-0"></span>**Capitolo 2**

# **Stato dell'arte**

### <span id="page-15-1"></span>**2.1 Realtà Virtuale**

Il termine Realtà Virtuale (VR) è stato utilizzato a partire all'incirca da una sessantina di anni fa per raggruppare una serie di applicazioni che si servono di diverse tecnologie, sia hardware che software, per realizzare ambienti virtuali, che possono essere del tutto immaginari o derivati da un ambiente realmente esistente, con cui l'utente può interagire ottenendo dei feedback in tempo reale. In alcuni casi le esperienze fruibili all'interno di questi ambienti hanno anche l'obiettivo di creare nell'utente l'illusione di essere fisicamente presente nel luogo virtuale in questione. I concetti fondamentali utilizzati nell'ambito della teoria della VR sono interattività, immersione e presenza [\[4\]](#page-83-0).

- Interattività: definisce quanto può essere grande il contributo dell'utente nel modificare l'ambiente VR in tempo reale [\[10\]](#page-84-0).
- Immersione: quantifica l'isolamento percepito dall'utente rispetto al

mondo fisico in cui si trova.

• Presenza: la sensazione, essendo situati in un determinato luogo o ambiente, di trovarsi in un altro [\[9\]](#page-84-1).

Nel lavoro riportato in [\[6\]](#page-83-1) viene osservato come i termini immersione e presenza vengano in alcuni casi adoperati come se fossero equivalenti, gli autori, però, li distinguono, seppur sottolineandone una correlazione. In particolare descrivono l'immersione come un fenomeno associato all'utilizzo di tecnologie finalizzate all'inclusione dell'utente all'interno di un ambiente sintetico, limitando la sua percezione del mondo reale e fornendogli svariati stimoli sensoriali. Il concetto di presenza è invece associato alle reazioni di cervello e sistema nervoso dell'utente agli stimoli forniti dall'ambiente virtuale, se queste sono in qualche modo simili a quelle che si svilupperebbero nel mondo reale allora si può dire che l'utente sta sviluppando una sensazione di presenza[\[6\]](#page-83-1).

#### <span id="page-16-0"></span>**2.1.1 Tecnologie utilizzate per la VR**

Di seguito vengono descritte le tecnologie consumer utilizzate per la VR secondo la categorizzazione presente in [\[4\]](#page-83-0).

- Desktop VR: viene anche chiamata Window on World, la fruizione dell'ambiente virtuale avviene mediante uno schermo. L'interazione è caratterizzata da una complessità limitata, tipicamente mediante interfacce come monitor, mouse, joystick e tastiera. Un esempio è presente in Figura [2.1.](#page-17-0)
- Sistemi CAVE (Cave Automatic Virtual Environment): stanze in cui viene portato l'ambiente virtuale sulle pareti mediante l'uso di proiettori, in Figura [2.2](#page-18-0) è mostrato un esempio. Esistono anche versioni basate

<span id="page-17-0"></span>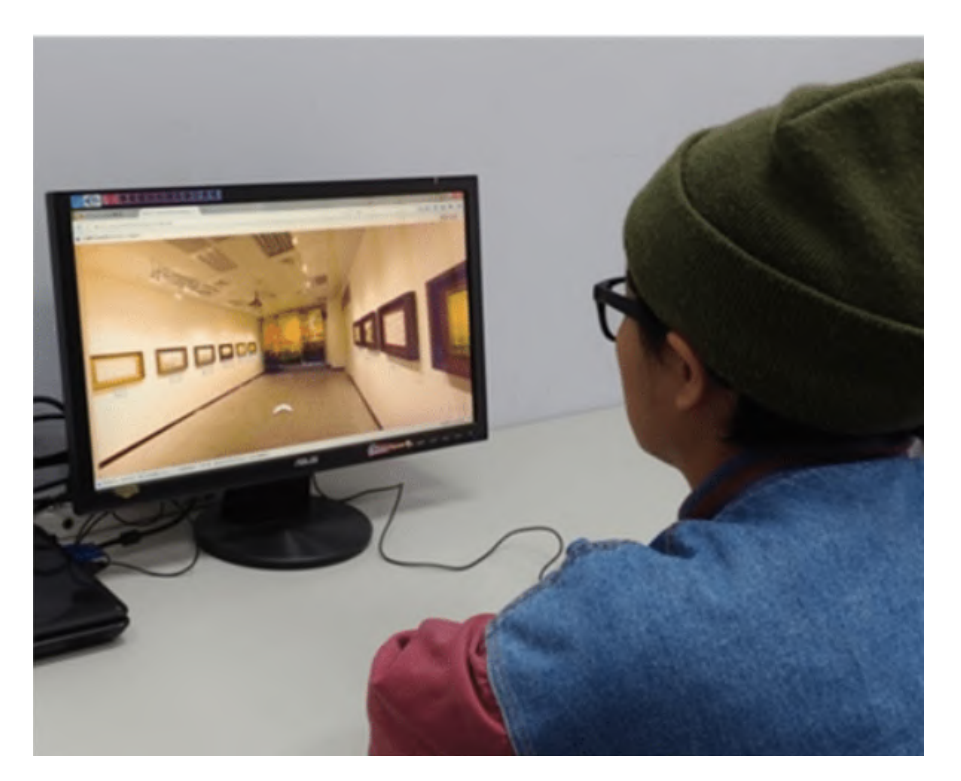

Figura 2.1: Esempio di desktop VR.

sull'utilizzo di schermi anziché proiettori.

- Head Mounted Displays (HMD): visori indossabili che dispongono, generalmente, di un display per occhio (al fine di fornire una visione stereoscopica del mondo virtuale), cuffie stereo, sensori di movimento (ad esempio accelerometri e giroscopi), e, nella maggior parte dei casi, due controller utili a gestire l'interazione tramite le mani. Necessitano di essere collegati ad un calcolatore responsabile dell'esecuzione dell'ambiente virtuale. Tra questi, si possono citare, ad esempio, Valve Index e HTC Vive Pro (Figura [2.3\)](#page-18-1).
- Mobile HMD: visori che non necessitano di collegamento ad un calcolatore, ma montano l'hardware necessario all'esecuzione dell'ambiente virtuale al loro interno o, alternativamente, richiedono l'inserimento di

Stato dell'arte

<span id="page-18-0"></span>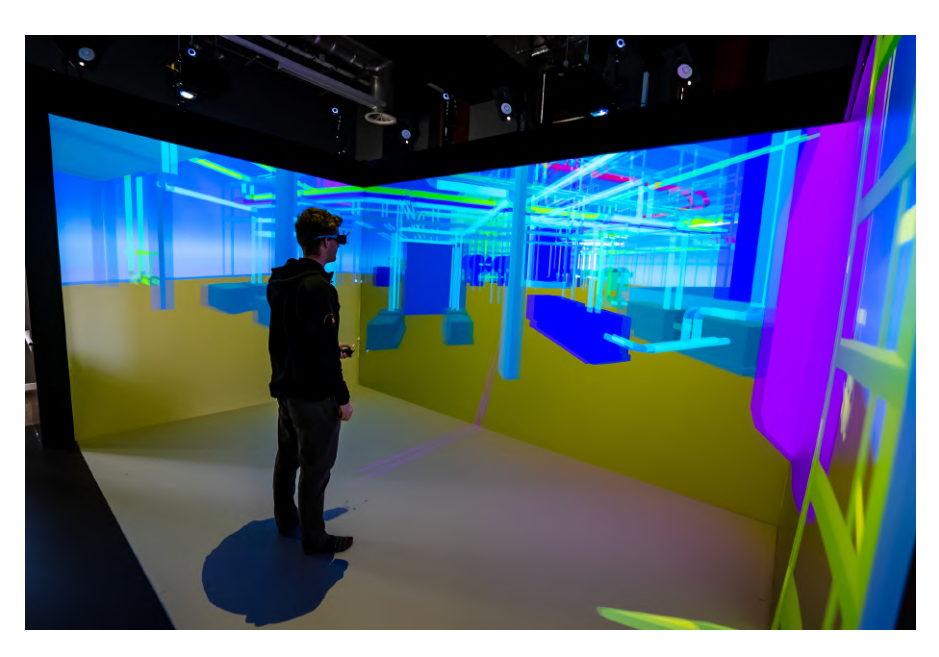

Figura 2.2: Esempio di sistema CAVE.

<span id="page-18-1"></span>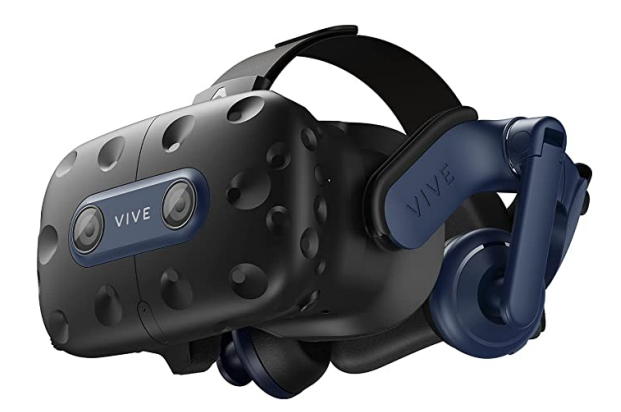

Figura 2.3: HTC Vive Pro.

uno smartphone nella parte anteriore. In alcuni casi questo tipo di visore presenta caratteristiche tecniche piuttosto limitate ed integra un controller che permette una scarsa interazione con il mondo virtuale, un esempio è il Samsung Gear VR (Figura [2.4\)](#page-19-1); in altri casi, soprattutto per prodotti particolarmente recenti, è possibile trovare visori molto simili a visori di tipo non mobile, naturalmente con potenza di calcolo relativamente limitata.

<span id="page-19-1"></span>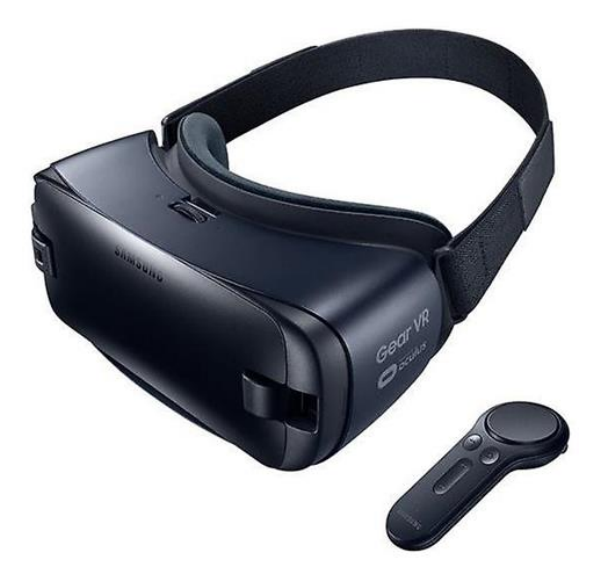

Figura 2.4: Samsung Gear VR.

• Enhanced VR: quando ad un HMD vengono associati ulteriori strumenti finalizzati ad interazioni con l'ambiente virtuale caratterizzate da maggior naturalezza si parla di enhanced VR. Alcuni esempi di questi strumenti sono tradmill omnidirezionali (Figura [2.5\)](#page-20-0), giubbotti aptici e guanti per il tracking delle mani.

Queste tecnologie sono molto diverse tra loro e possono influenzare in modo piuttosto importante l'esperienza d'uso di un'applicazione di Realtà Virtuale.

#### <span id="page-19-0"></span>**2.1.2 Realtà Virtuale Immersiva**

Si possono distinguere due macrotipologie di esperienze VR: immersive e non immersive, questa categorizzazione dipende dai gradi di immersione e presenza che possono essere sperimentati relativamente alle diverse tecnologie VR.

In [\[10\]](#page-84-0) è stata approfondita una dicussione riguardo alla categorizzazione in

<span id="page-20-0"></span>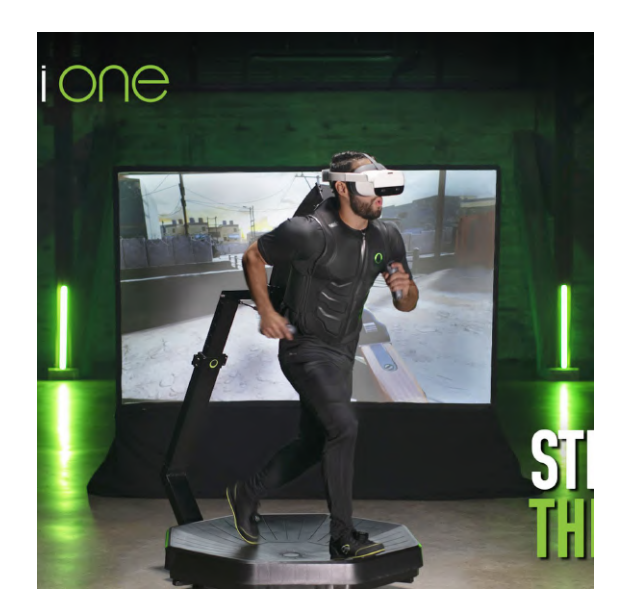

Figura 2.5: Esempio di treadmill omnidirezionale.

questione: alcuni propongono una visione dell'immersione come qualcosa di oggettivamente valutabile e la associano alle tecnologie utilizzate, mentre altri ne parlano come di un fenomeno psicologico. Se considerata da un punto di vista tecnologico, l'immersione rappresenta quanto i dispositivi utilizzati da un'applicazione VR siano in grado di generare per l'utente un'illusione realistica. In questo senso vengono anche considerate l'esclusione della realtà fisica, le caretteristiche tecniche dei dispositivi ed il quantitativo di tipologie di stimoli sensoriali adoperati dal sistema. Il secondo punto di vista, dall'altro lato, definisce l'immersione come uno stato psicologico che si genera nell'utente quando questo percepisce sè stesso "esternamente" al mondo fisico che lo circonda. Secondo questa visione, vi è una rilevante soggettività del grado di immersione sperimentato e risultano meno rilevanti le tecnologie utilizzate [\[10\]](#page-84-0).

In entrambi i casi l'immersione viene vista come una misura di quanto l'utente senta sè stesso come isolato dal mondo esterno, ma le cause sono ritenute differenti: in un caso tecnologiche, nell'altro psicologiche. Nel lavoro citato viene anche osservato come il concetto di immersività si sia evoluto nel tempo, sulla base di fattori culturali. Ai tempi dei primi videogiochi 3D le possibilità in termini di qualità grafica erano estremamente ridotte, ma nonostante questo diversi giocatori li consideravano immersivi [\[10\]](#page-84-0).

Nonostante queste discussioni sul concetto di immersività, la VR immersiva viene, in generale, identificata sulla base dei dispositivi utilizzati per la fruizione di un'applicazione. In particolare vengono considerate parte di questa categoria le applicazioni basate sull'utilizzo di HMD, sia di tipo mobile che non, e si intende come VR immersiva l'insieme di sistemi hardware e sowtware finalizzati a generare nell'utente l'illusione di far parte di un ambiente sintetico [\[2\]](#page-83-2).

Considerando questa definizione, le applicazioni realizzate per questo lavoro di tesi, che sono identificabili come desktop VR, non sono di VR immersiva.

## <span id="page-21-0"></span>**2.2 Blended learning e Realtà Virtuale**

La realtà virtuale rappresenta quindi una tecnologia con un potenziale molto interessante per applicazioni nell'ambito del blended learning, in quanto permette sia la riproduzione di situazioni reali in una versione virtuale e quindi più facilmente accessibile, ma anche la creazione di scenari che non sarebbe possibile avere nel mondo reale. Alcuni esempi possono essere la ricostruzione di monumenti che normalmente richiederebbero di trovarsi in una specifica parte del mondo per poter essere visitati, oppure la realizzazione di modelli 3D animati ed interagibili dell'interno di un corpo umano in vita. Oltre a questo è possibile sfruttare la realtà virtuale per rendere più coinvolgente ed intuitivo per bambini e ragazzi l'apprendimento di una moltitudine di concetti.

Inoltre un altro vantaggio nell'utilizzo della realtà virtuale al posto di oggetti

ed ambienti fisici è dato dalla facilità di interazione con software di tipologia più tradizionale che permette una forte sinergia tra diversi strumenti di apprendimento, ad esempio rendendo possibile l'integrazione di quiz con l'interazione all'interno di un ambiente virtuale.

Esistono quindi svariate possibilità di applicazione della realtà virtuale per il blended learning, sia nell'ambito della didattica sia nell'ambito del training industriale.

## <span id="page-22-0"></span>**2.3 Casi studio**

Di seguito una breve overview di alcune applicazioni e piattaforme che adoperano la realtà virtuale per il blended learning e che sono attualmente in uso.

#### <span id="page-22-1"></span>**2.3.1 EON-XR**

EON-XR è un prodotto di EON Reality, azienda che si occupa dello sviluppo di soluzioni basate su realtà virtuale ed aumentata per il training accademico ed industriale. Si tratta di uno strumento che permette la creazione di semplici esperienze basate su realtà virtuale o aumentata senza la necessità di costruire un'applicazione da zero e dando la possibilità di avere a disposizione una libreria di asset "pronti all'uso". La fruizione dei contenuti potrà poi avvenire su dispositivi di diverse tipologie: PC, smartphone, tablet, ma anche Head Mounted Displays e altro.

EON-XR permette quindi, per fare un esempio, ad un professore di creare delle piccole esperienze VR a supporto delle lezioni senza aver bisogno dell'aiuto di sviluppatori o di competenze specifiche. Questo è stato fatto, tra gli altri, al Baker College di Flint, nel Michigan, dove viene utilizzato in diversi corsi come strumento per la didattica a distanza.

Nelle Figure [2.6](#page-23-1) e [2.7](#page-23-2) è possibile vedere due esempi di lezioni VR create al Baker College.

<span id="page-23-1"></span>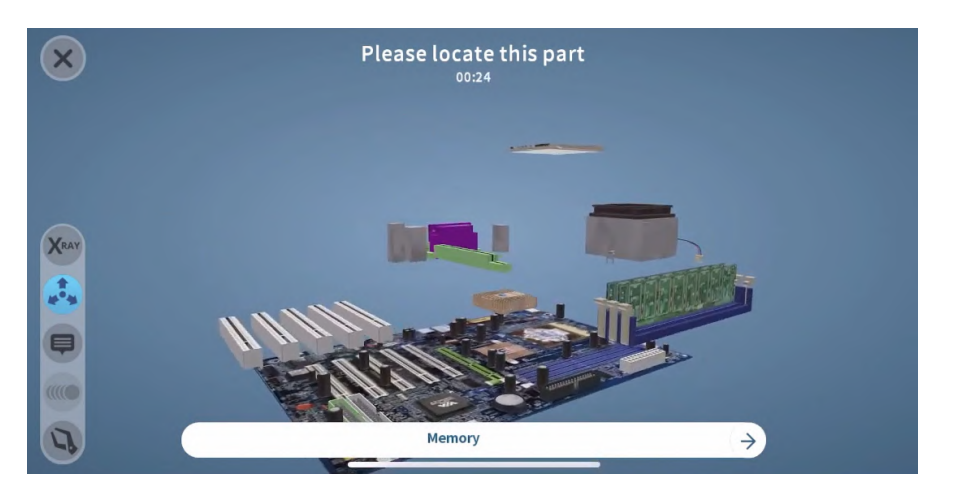

Figura 2.6: Lezione di elettronica realizzata dal Baker College utilizzando EON-XR.

<span id="page-23-2"></span>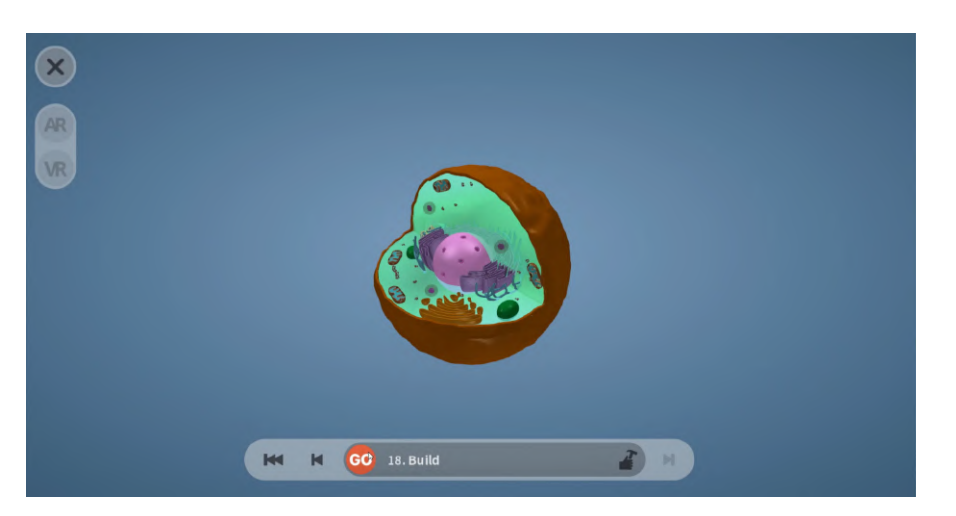

Figura 2.7: Lezione di biologia realizzata dal Baker College utilizzando EON-XR.

### <span id="page-23-0"></span>**2.3.2 3D Organon**

3D Organon è una piattaforma per la didattica nell'ambito della medicina, in particolare dell'anatomia, basata sull'utilizzo della VR ed utilizzabile su HMDs, PC, smartphone e tablet. All'interno della piattaforma è possibile visualizzare ed esplorare modelli 3D del corpo umano ed anche interagire con essi, inoltre sono disponibili feature per gestire sessioni multiutente e quiz.

Queste caratteristiche permettono agli studenti di medicina di avere un accesso semplice e a distanza a strumenti, naturalmente in versione virtuale, che normalmente sarebbero accessibili solo tramite laboratori.

Nelle Figure [2.8](#page-24-1) e [2.9](#page-25-0) è possibile vedere due esempi di utilizzo di 3D Organon con Head Mounted Display.

<span id="page-24-1"></span>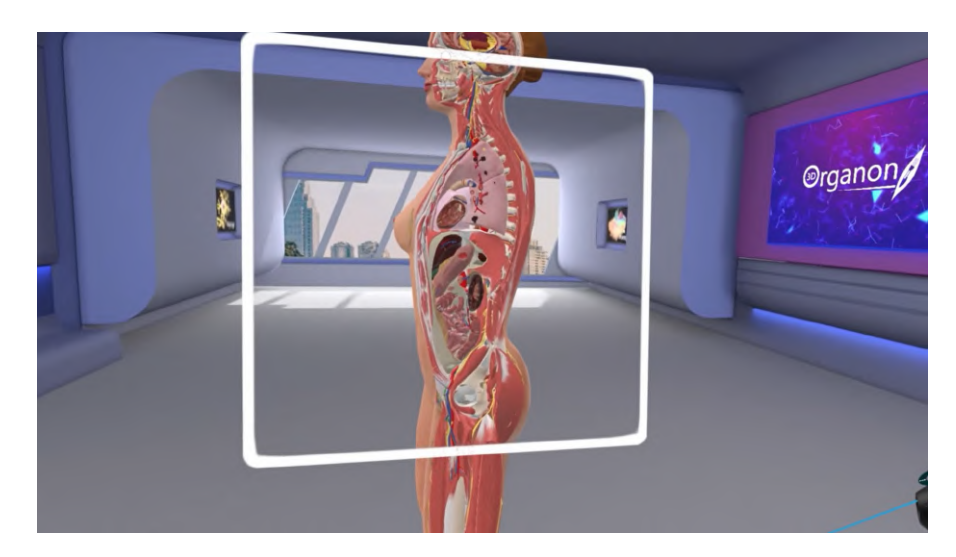

Figura 2.8: Sezione di un modello 3D di un corpo umano in 3D Organon (HMD).

#### <span id="page-24-0"></span>**2.3.3 MEL Science VR**

MEL Science VR è un'applicazione realizzata da MEL Science, azienda che produce kit finalizzati all'apprendimento interattivo di diverse discipline per bambini e ragazzi. L'applicazione permette di svolgere una serie di lezioni interattive di chimica e fisica all'interno di un ambiente virtuale con l'obiettivo di rendere l'apprendimento più coinvolgente per i ragazzi (le lezioni

<span id="page-25-0"></span>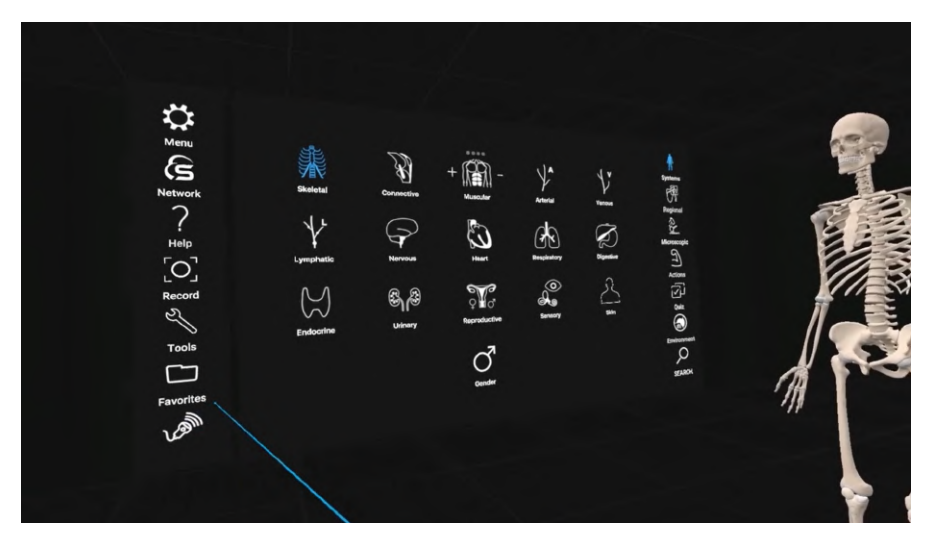

Figura 2.9: Menu di 3D Organon (HMD).

sono pensate indicativamente per la fascia di età 8-16). L'utilizzo dell'applicazione può anche avvenire durante la lezione in classe ed è presente una modalità "insegnante", utilizzabile tramite tablet, che permette di gestire gli alunni collegati e visualizzare i loro dati di utilizzo.

Nelle Figure [2.10](#page-25-1) e [2.11](#page-26-2) è possibile vedere due esempi di utilizzo di MEL Science VR.

<span id="page-25-1"></span>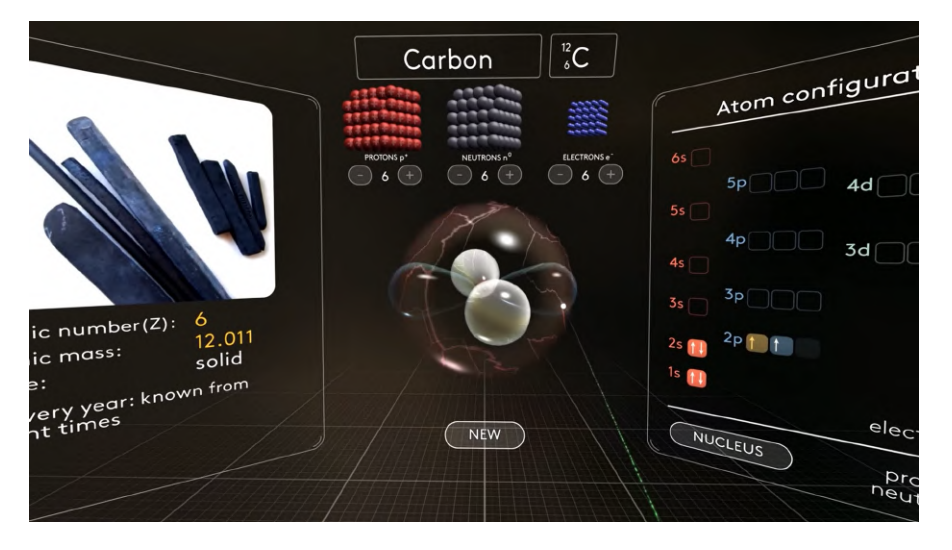

Figura 2.10: Esempio di lezione interattiva in MEL Science VR.

Stato dell'arte

<span id="page-26-2"></span>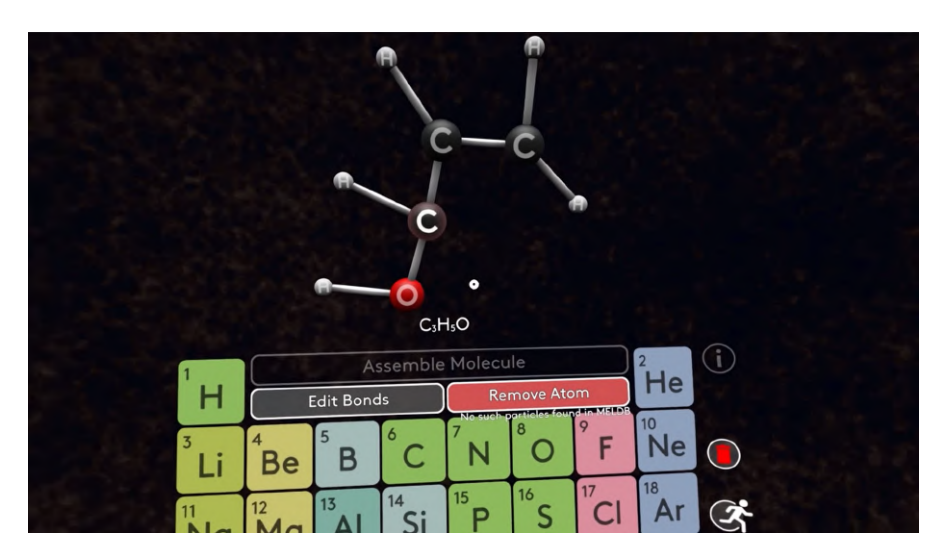

Figura 2.11: Esempio di lezione interattiva in MEL Science VR.

#### <span id="page-26-0"></span>**2.3.4 Unimersiv**

Unimersiv è una piattaforma finalizzata allo svolgimento di esperienze didattiche in realtà virtuale. Le esperienze presenti all'interno della piattaforma non sono pensate per casi di apprendimento specifici, come ad esempio per seguire un programma didattico scolastico, ma sono caratterizzate da un approccio più generico. L'applicazione può essere utilizzata solo mediante alcuni modelli di Head Mounted Display.

Nelle Figure [2.10](#page-25-1) e [2.11](#page-26-2) è possibile vedere alcuni esempi di esperienze didattiche presenti all'interno di Unimersiv.

#### <span id="page-26-1"></span>**2.3.5 ImmerseMe**

ImmerseMe è uno strumento finalizzato all'apprendimento delle lingue mediante la ricostruzione di scenari di vita quotidiana che collocano l'utente in situazioni che richiedono l'uso di una lingua straniera, come ad esempio una panetteria in cui comprare del pane. Si tratta di un esempio che di fatto

<span id="page-27-0"></span>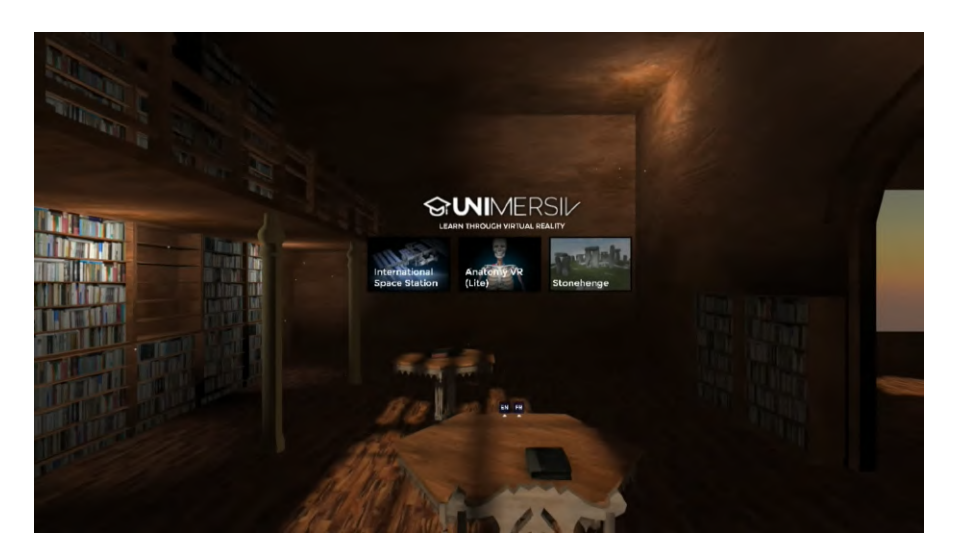

Figura 2.12: Parte di un video di presentazione di Unimersiv in cui sono visibili alcune esperienze didattiche disponibili sulla piattaforma.

<span id="page-27-1"></span>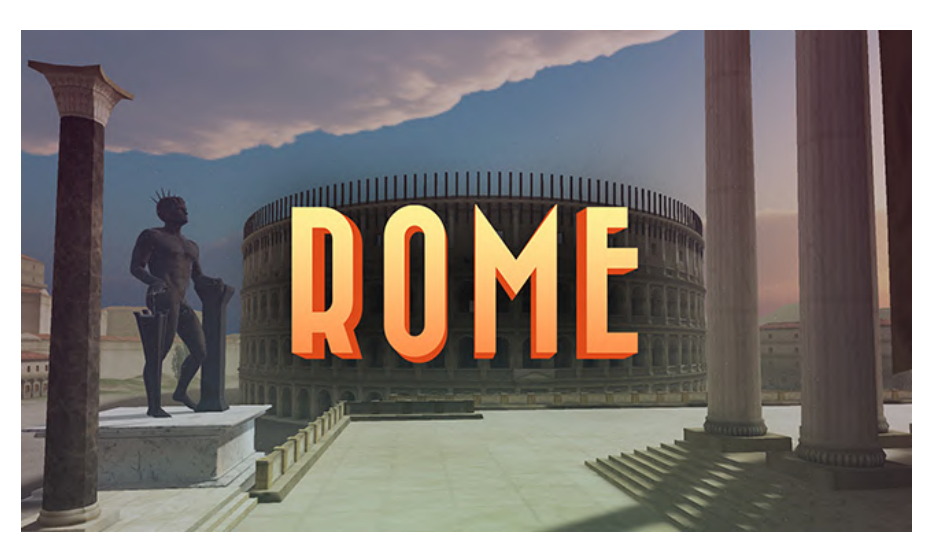

Figura 2.13: Copertina dell'esperienza didattica dedicata all'esplorazione dell'antica Roma in Unimersiv.

cade fuori dalla definizione di realtà virtuale, in quanto non prevede la presenza di ambienti 3D esplorabili ma solamente l'utilizzo di video a 360 gradi con cui è possibile interagire; nonostante questo rimane concettualmente vicino e di conseguenza interessante da prendere in esame. L'applicazione si concentra sulla creazione di un certo livello di presenza nell'utente per rendere più interessante e coinvolgente l'apprendimento, fornendo la possibilità di esercitarsi nelle conversazioni senza la necessità di un vero interlocutore (naturalmente con i limiti che ne conseguono). L'applicazione può essere utilizzata tramite browser e con Head Mounted Displays.

Nelle Figure [2.10](#page-25-1) e [2.11](#page-26-2) è possibile vedere due esempi di scenari presenti all'interno di ImmerseMe.

<span id="page-28-0"></span>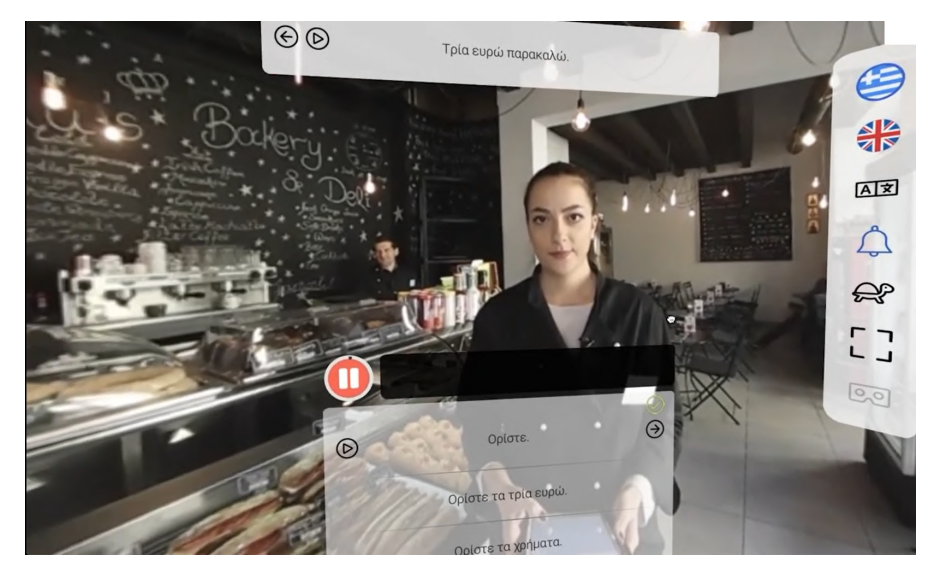

Figura 2.14: Scenario ambientato in un bar per l'apprendimento del greco utilizzando ImmerseMe.

<span id="page-29-0"></span>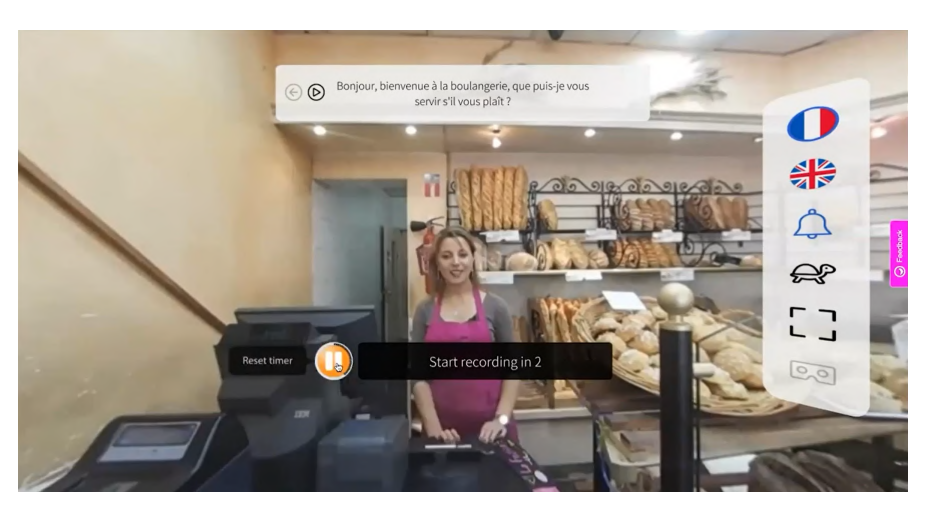

Figura 2.15: Scenario ambientato in una panetteria per l'apprendimento del francese utilizzando ImmerseMe.

## <span id="page-31-0"></span>**Capitolo 3**

## **Metodo**

In questo capitolo sarà analizzato il progetto realizzato ed il suo processo di sviluppo.

L'obiettivo era realizzare delle versioni virtuali dei laboratori di robotica del Politecnico di Torino e dell'università di Rzeszów, al fine di permettere agli studenti di usufruire di una parte dell'esperienza di laboratorio anche da remoto ed in qualsiasi momento. Questo risultato è stato ottenuto mediante la realizzazione di due applicazioni web basate su grafica 3D real-time che permettono l'esplorazione dei laboratori ed una serie di possibili interazioni. Per gestire le lezioni in modalità ibrida (seguita da studenti in presenza e da remoto contemporaneamente) è stata sviluppata una modalità "digital twin", che permette al robot virtuale di replicare in tempo reale i movimenti eseguiti dal robot fisico.

Le funzionalità fondamentali delle applicazioni sono quindi la possibilità di esplorare i laboratori virtuali, la possibilità di visualizzare animazioni dei robot (live o preregistrate dai professori) e la possibilità di rispondere a quiz a risposta multipla preparati dai professori.

### <span id="page-32-1"></span><span id="page-32-0"></span>**3.1 Tecnologie e tecniche utilizzate**

#### **3.1.1 Unity**

Essendo la componente principale delle applicazioni da sviluppare basata su grafica 3D real-time si è acelto di utilizzare Unity come strumento di sviluppo primario. Unity è un game engine, ossia un software costituito da un motore grafico ed un ambiente di sviluppo integrato multi-piattaforma che consente lo sviluppo di videogiochi e applicazioni di diverse tipologie, tra cui applicazioni "desktop VR".

Tra i possibili game engine è stato scelto Unity poiché è l'engine generalmente utilizzato all'interno dell'azienda e poiché è molto valido anche per costruire applicazioni basate su WebGL. Il linguaggio di programmazione utilizzato è C#, lo standard quando si lavora in Unity.

Nel corso di questo capitolo sarà anche descritto il workflow utilizzato per gestire lo sviluppo di due applicazioni con funzionalità simili tra di loro, ma in parte diverse.

#### <span id="page-32-2"></span>**3.1.2 Tecnologie web**

Oltre alla componente in grafica 3D real-time, le applicazioni possiedono una componente "contenitore" con cui sono gestite le funzionalità esterne al laboratorio virtuale. Questa componente è stata realizzata mediante HTML, CSS e JavaScript senza utilizzare alcun framework frontend (è stato utilizzato Bulma come framework CSS). Si è scelto, almeno per questa versione, di non utilizzare alcun framework frontend poiché si trattava di realizzare una componente molto piccola e semplice.

Per riprodurre i movimenti preregistrati dei robot del laboratorio reale all'interno di quello virtuale sono stati utilizzati dei file csv contenenti le quote giunto del robot nei vari istanti di tempo. Questi file, che per la versione attuale delle applicazioni non possono essere caricati direttamente da un utente, sono stati gestiti al livello dell'applicazione contenitore per fare in modo di non dover ripetere il processo di build dell'applicazione, effettuato in Unity, ad ogni loro aggiornamento.

È presente anche un database che viene utilizzato per gestire i login degli utenti ed il tracciamento di alcuni dati associati all'utilizzo delle applicazioni. Questo è stato realizzato dall'università UTU (University of Turku), che ha fornito l'API per il suo utilizzo.

#### <span id="page-33-0"></span>**3.1.3 Protocollo MQTT**

Per la gestione della comunicazione in tempo reale con i robot presenti nei laboratori fisici è stato utilizzato il protocollo MQTT, tipico del mondo IOT.

### <span id="page-33-1"></span>**3.2 La realizzazione delle applicazioni**

<span id="page-33-2"></span>Per una descrizione completa delle applicazioni finite andare alla sezione [5.1.](#page-55-1)

#### **3.2.1 Macrostruttura del progetto**

Per questo progetto abbiamo realizzato due applicazioni, una per il laboratorio del Politecnico di Torino ed una per il laboratorio dell'università di Rzeszów. Le applicazioni sono molto simili dal punto di vista delle funzionalità e sono state quindi gestite mediante un unico progetto Unity, da questo vengono poi esportate due applicazioni diverse in fase di build.

Esiste poi una componente "esterna" che agisce da contenitore dell'applicazione desktop VR ed è utile alla gestione di funzionalità scollegate dal laboratorio virtuale. Questa componente è realizzata mediante HTML, CSS e JavaScript ed è anch'essa gestita come un unico progetto che viene poi separato in due applicazioni diverse.

In Unity la separazione tra l'applicazione del Politecnico e quella dell'università polacca è gestita utilizzando due scene distinte, in fase di build viene quindi selezionata una sola delle due scene in modo da esportare l'applicazione desiderata. Per quanto riguarda la componente contenitore, la separazione delle due applicazioni viene gestita utilizzando un file JavaScript in cui si possono modificare alcune impostazioni che adattano la componente contenitore all'applicazione desiderata.

Non è stato realizzato un vero e proprio lato server delle applicazioni (almeno per queste versioni), ma è presente un database esterno accessibile tramite API realizzato da UTU (University of Turku). Questo viene utilizzato per verificare i login e raccogliere dati riguardanti le attività degli utenti all'interno delle applicazioni. L'invio di questi dati è effettuato tramite richieste HTTP gestite nel progetto Unity.

Le animazioni preregistrate dei robot sono salvate all'interno di file CSV che contengono una lista delle quote giunto del/dei robot in istanti di tempo consecutivi. Per ogni animazione, oltre al file CSV, è necessario un file JSON in cui vengono salvate alcune impostazioni di configurazione, come ad esempio gli oggetti da posizionare sugli end effector dei robot. Inoltre in questi file JSON sono anche contenute le domande dei quiz a risposta multipla, in seguito analizzando più approfonditamente la struttura logica dell'applicazione sarà approfondita maggiormente la modalità di utilizzo di questi file.

Per aggiornare questi file, ad esempio al fine di aggiungere nuove animazioni, occorre quindi modificare la componente contenitore dell'applicazione, questa procedura non può quindi essere effettuata da nessun utente. Questo tipo di aggiornamento risulta però estremamente semplice da effettuare per chi gestisce le due applicazioni in quanto, essendo questi file gestiti esternamente al progetto Unity, non occorre effettuare una nuova build dell'applicazione.

L'ultimo elemento a livello macrostrutturale è l'utilizzo del protocollo MQTT per gestire la comunicazione in tempo reale tra robot fisico e robot virtuale, in questo caso viene creato un broker su cui il robot fisico pubblica le sue quote giunto a intervalli di tempo regolari. Ogni messaggio inviato dal robot è equivalente ad una linea di un file CSV delle animazioni preregistrate e può quindi essere interpretato dall'applicazione allo stesso modo.

<span id="page-35-1"></span>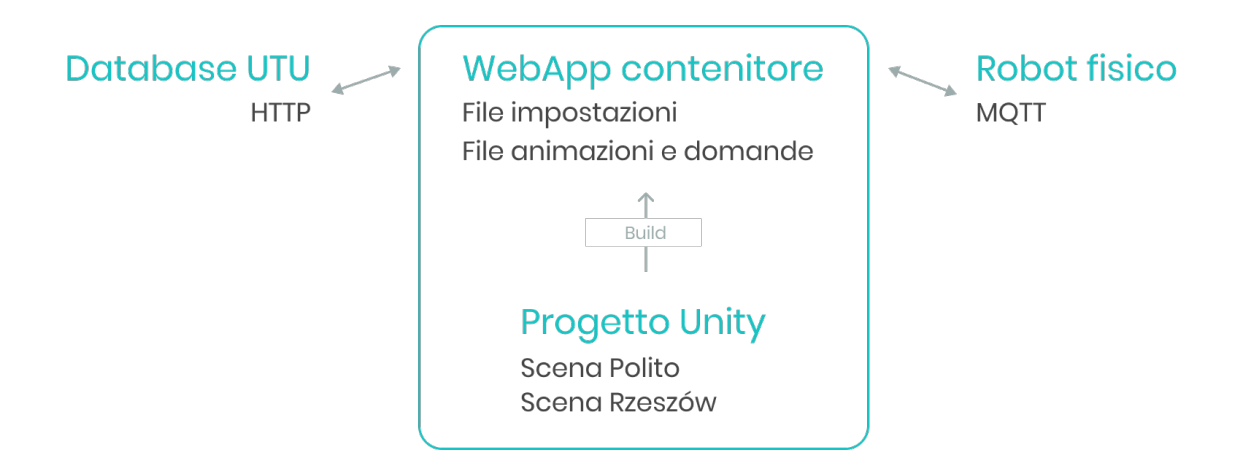

Figura 3.1: Schema della macrostruttura del progetto.

#### <span id="page-35-0"></span>**3.2.2 Ambiente 3D e robot**

Entrambe le applicazioni forniscono un ambiente di laboratorio virtuale esplorabile e nel caso dell'applicazione per l'università polacca si tratta di una riproduzione parziale del laboratorio fisico, mentre nel caso dell'applicazione per il Politecnico si tratta di un'ambientazione generica all'interno della quale è collocato un banchetto con i robot corrispondente a quello
presente nel laboratorio reale. Tutti i modelli "custom" sono stati realizzati all'interno di software di modellazione e poi importati nel progetto Unity. Per i modelli dei robot risulta particolarmente utile gestire correttamente imparentamenti e pivot di rotazione, in modo da ricreare le dipendenze della catena cinematica del robot e rendere quindi molto più efficiente il processo di animazione. Le animazioni dei robot avverranno infatti applicando le rotazioni corrette ai null object (oggetti invisibili a cui sono imparentati altri oggetti) corrispondenti ai giunti del robot.

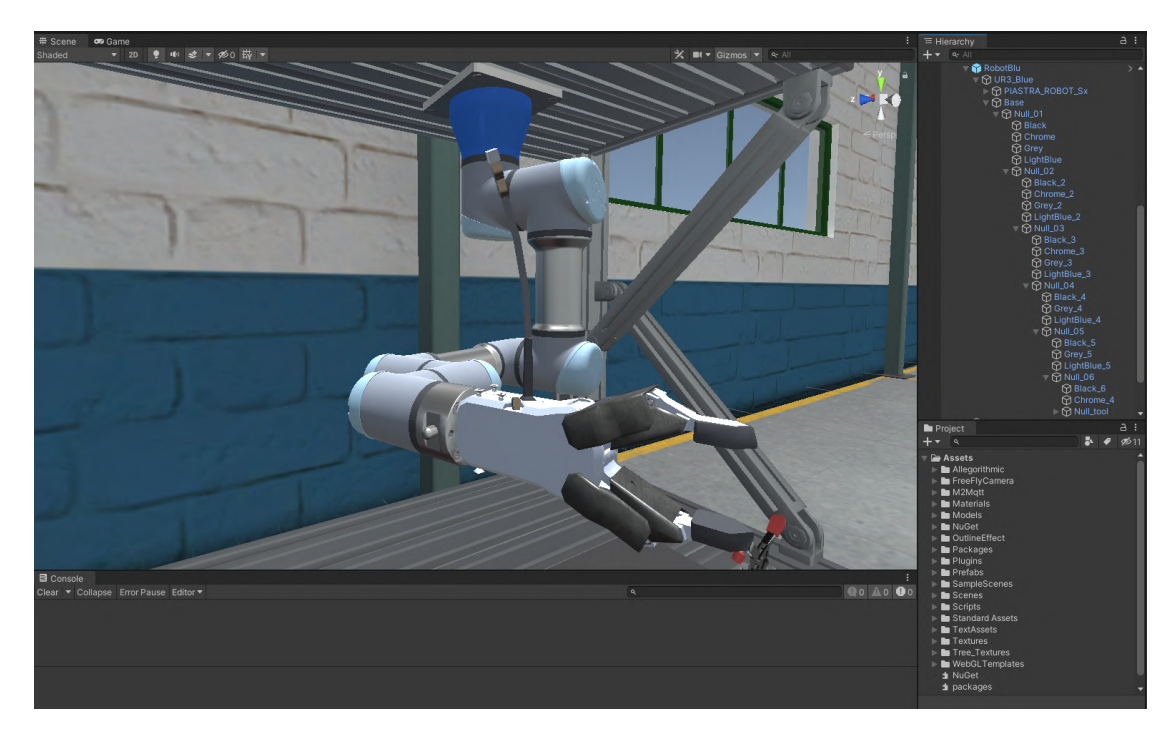

Figura 3.2: Modello di un robot e rispettiva gerarchia all'interno di Unity.

L'esplorazione dell'ambiente è gestita mediante l'uso di un controller in prima persona che permette all'utente di spostare la camera liberamente all'interno dello spazio. La camera può volare e ruotare liberamente, ma sono stati predisposti dei collider per impedire all'utente di passare attraverso muri, pavimento ed oggetti; sui robot non sono stati applicati collider per lasciare all'utente più libertà nel visualizzare i movimenti.

Per realizzare la logica della camera è stato utilizzato uno script preso dall'asset store di Unity applicando alcune modifiche, in particolare per la gestione delle collisioni.

L'applicazione per l'università polacca contiene anche alcuni oggetti cliccabili posti nello spazio che rappresentano anche una feature associata all'esplorazione dell'ambiente, infatti, quando vengono cliccati attivano un'animazione della camera che "trasporta" l'utente di fronte all'oggetto con cui sta interagendo.

Per questa versione del progetto il comparto grafico non era una priorità, di conseguenza non si è prestata particolare attenzione a migliorarlo oltre una certa soglia.

### **3.2.3 Modalità di interazione**

Le applicazioni realizzate prevedono diversi tipi di interazione per l'utente, buona parte di essi basata sull'utilizzo di un'interfaccia grafica. Il controllo della camera richiede però l'utilizzo del mouse per la gestione dell'orientamento ed è quindi necessario un sistema per alternare il controllo della camera all'utilizzo dell'interfaccia grafica. In questo caso si è scelto di attivare i controlli della camera tramite un click in un punto generico dello schermo ed è stato quindi posto un pannello trasparente dietro agli altri elementi dell'interfaccia che funge da pulsante per questa funzione, la disattivazione avviene invece premendo il tasto shift.

Alcune di queste tipologie di interazione sono state realizzate all'interno della componente "contenitore" dell'applicazione. L'avvio delle animazioni dei robot rientra in questa categoria poiché i file CSV in cui sono contenute le animazioni sono gestiti al livello della componente contenitore, mantenere la

selezione delle animazioni da riprodurre allo stesso livello dei file permette di avere maggior flessibilità nello scegliere durante quale fase i dati relativi ad un'animazione devono essere trasferiti in memoria. L'interfaccia in questione è realizzata in modo molto semplice mediante l'uso di pulsanti, dropdown e checkbox all'interno di un modal. Alcune opzioni per l'avvio delle animazioni rimangono bloccate finché l'utente non ha risposto ad alcune domande, per gestire il comportamento di queste opzioni è stato impostato il salvataggio dei dati necessari sul local storage del browser. In questo modo i dati non si resettano ad ogni sessione, ma questa soluzione ha il difetto di essere associata al dispositivo e non all'utente ed è quindi pensata come una soluzione temporanea. Per migliorare la gestione di questi dati si potrebbe passare a salvarli nel database dove sono contenuti i dati degli utenti.

L'interfaccia per la gestione delle domande si trova invece all'interno della componente esportata da Unity, i file contenenti domande e risposte sono gestiti dall'applicazione contenitore ed è quindi necessario anche in questo caso lo spostamento in memoria dei dati necessari al momento opportuno. Questa UI è gestita in Unity all'interno del "canvas", ossia lo strumento dell'engine che permette di gestire le interfacce collocate in sovrimpressione all'ambiente virtuale. La lista delle risposte viene visualizzata in ordine casuale ogni volta ed in caso di risposta errata viene abilitato un testo che segnala l'errore, quando viene invece completata una domanda si passa a quella successiva o alla prosecuzione dell'animazione del robot a seconda dell'applicazione utilizzata.

Durante la riproduzione delle animazioni diventano disponibili i controlli per fermare e far ripartire l'animazione e per modificarne la velocità, anche questi controlli sono gestiti all'interno del canvas. Entrambi sono semplici pulsanti che cambiano aspetto e stato quando utilizzati, il pulsante pausa ad esempio alterna la sua funzione tra play e pausa ed il pulsante per la velocità permette di ciclare i moltiplicatori disponibili.

L'applicazione per l'università polacca presenta anche alcuni oggetti nello spazio che sono evidenziati e cliccabili, per realizzarli sono stati utilizzati poligoni collocati nello spazio tridimensionale con un materiale semitrasparente che viene fatto lampeggiare tramite script. Per gestire correttamente gli eventi legati ai click su questi oggetti, che potrebbero collidere con i click destinati a pulsanti collocati nel canvas della UI, è stato usato un panel posto sotto a tutti gli altri oggetti presenti nel canvas della UI. Il panel in questione registra i click che lo raggiungono e, quando questo succede, lancia un evento per propagarli agli oggetti cliccabili presenti nello spazio tridimensionale, che non ascolteranno un generico evento "click" ma lo specifico evento generato dal panel. In questo modo gli oggetti cliccabili nello spazio 3D vengono raggiunti solo dai click a loro destinati, lasciando la priorità agli altri elementi della UI, e senza la necessità di controlli particolari che risulterebbero scomodi da mantenere.

#### **3.2.4 Architettura logica delle applicazioni**

L'architettura logica delle applicazioni è costruita in modo da avere le astrazioni necessarie a gestire due applicazioni simili ma leggermente diverse, mantenendo un certo livello di scalabilità. Di seguito una breve analisi delle classi principali.

La classe "RobotController" è una classe astratta che gestisce le funzionalità comuni a tutti i robot, che dovranno avere la loro implementazione specifica utile a gestire eventuali funzionalità extra e specificità del robot. Lo scopo principale di questa classe è fornire i metodi per applicare le rotazioni ai robot aggiornando i giunti nel modo corretto. Per fare ciò occorre creare il mapping tra le quote giunto del robot reale e gli angoli da applicare ai null object corrispondenti nel robot virtuale. Questo mapping avviene mediante l'uso di un piccolo script denominato "RobotJoint" che permette di fornire le informazioni relative ai vari giunti. Ogni null object rappresentativo di un giuto avrà quindi bisogno del componente RobotJoint in cui sarà indicato l'asse di rotazione da utilizzare ed un eventuale offset da applicare all'angolo. Utilizzando questo metodo non è quindi necessario scrivere codice per creare un nuovo mapping, ma è sufficiente aggiungere ed impostare correttamente i componenti RobotJoint mediante l'editor di Unity.

Le animazioni dei robot sono rappresentate tramite una classe denominata "RobotAnimation" i cui oggetti contengono tutti i dati relativi ad una singola animazione. Oltre a contenere i dati relativi questa classe contiene il metodo che si occupa della riproduzione dell'animazione e gestisce quindi la logica dei controlli per metterla in pausa, farla ripartire e modificarne la velocità. Per applicare le rotazioni ai robot vengono utilizzati i metodi forniti dal RobotController. All'interno di un oggetto RobotAnimation è presente un riferimento al RobotController su cui deve essere eseguita l'animazione. Sempre da questa classe viene gestita l'interpolazione dei valori delle quote giunto contenuti nei file CSV, interpolare tra un valore ed il successivo è infatti necessario per fare in modo che le animazioni risultino fluide a qualsiasi framerate.

Animazioni e domande vengono gestite all'interno della classe "Procedure", che è costruita in modo da poter supportare sia la casistica leggermente più complessa, per l'applicazione del Politecnico, che richiede di inserire le domande in punti specifici delle animazioni fermandone l'esecuzione, sia le casistiche più semplici di semplice riproduzione di animazioni o di esecuzione di una serie di domande. All'interno di questa classe sono quindi facoltativamente contenuti oggetti di una classe rappresentativa di una riga di file CSV per le animazioni e/o oggetti di una classe utilizzata per rappresentare le domande.

Questo permetterà quindi di scegliere il funzionamento corretto di una procedura automaticamente in base a quali dati vengono forniti dai file caricati nell'applicazione contenitore.

Le animazioni contenute all'interno di un oggetto della classe Procedure sono oggetti della classe RobotAnimation.

Al centro di tutto vi è la classe "GameManager", che si occupa della gestione di ciò che deve accadere in ogni momento. Questa classe si occupa dello scambio di dati relativo a domande e animazioni dei robot, dell'avvio delle Procedure e della gestione dell'interfaccia grafica per le domande. I metodi per intervenire sull'interfaccia grafica sono all'interno della classe "GameUI". Oltre a questo la classe GameManager si occupa di comunicare informazioni utili all'applicazione contenitore, ad esempio l'istante in cui termina una procedura.

Nel corso della gestione delle domande la classe GameManager utilizza anche i metodi della classe "API" per inviare i dati relativi alle risposte alle domande al database gestito da UTU.

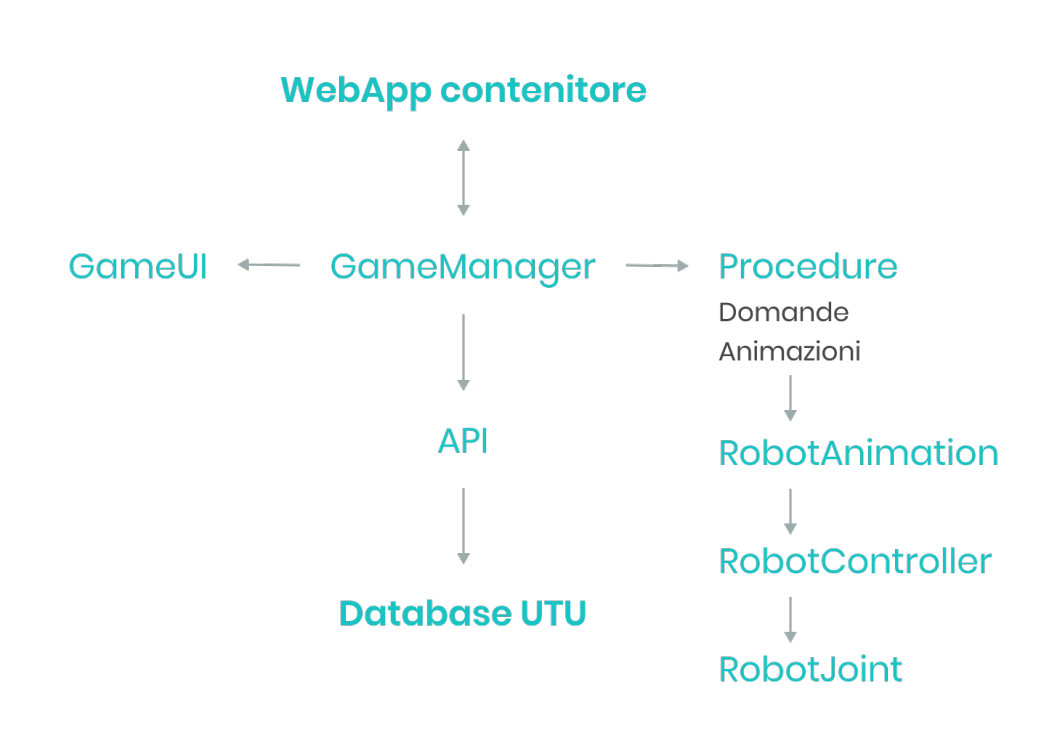

Figura 3.3: Schema della struttura logica delle componenti principali del progetto.

# **Capitolo 4**

# **La robotica nelle applicazioni VR**

# <span id="page-43-0"></span>**4.1 Alcune definizioni di concetti base di robotica**

Di seguito viene riportata una breve introduzione dei concetti di robotica [\[5\]](#page-83-0) utili alla comprensione di quanto descritto in questo capitolo.

- Catena cinematica: è la struttura d'insieme di un robot, composta da un insieme di corpi rigidi (bracci) connessi in cascata tramite giunti. Al termine della catena cinematica è posto l'end effector del robot.
- Giunti: rappresentano il punto di collegamento tra due componenti successive di una catena cinematica, possono essere fondamentalmente di due tipi: rotoidali e prismatici (i robot presenti nelle applicazioni realizzate per questo progetto sono costituiti solamente da giunti di

tipo rotoidale). Le quote giunto rappresentano lo stato di un giunto, per i giunti rotoidali l'angolo di rotazione.

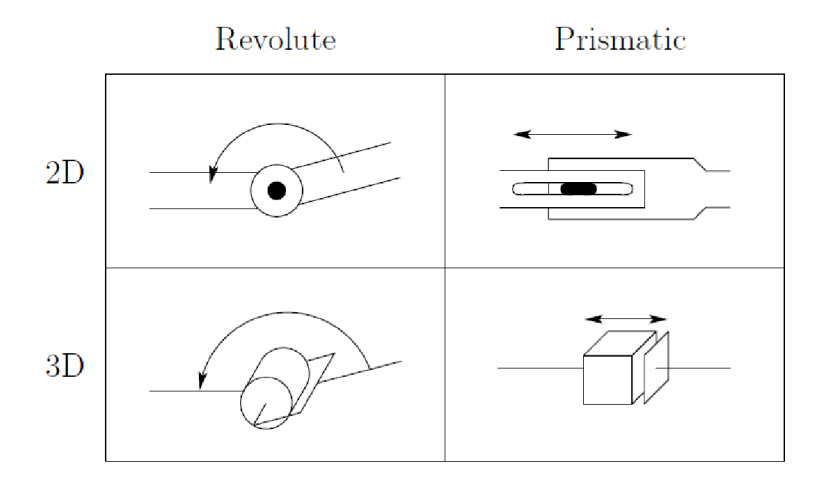

Figura 4.1: Rappresentazione simbolica di giunti rotoidali e prismatici.

• End effector: è il dispositivo, posto al termine della catena cinematica, mediante il quale il manipolatore può interagire con l'ambiente.

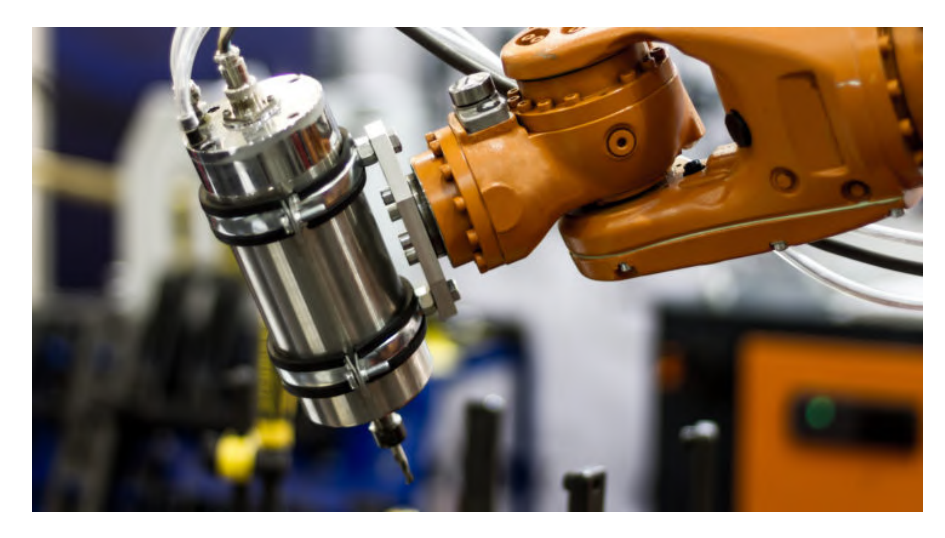

Figura 4.2: Esempio di end effector di un robot.

- Cinematica diretta: è il problema che si riferisce al calcolo della posizione e dell'orientamento dell'end effector di un robot date le sue quote giunto.
- Cinematica inversa: è il problema che consiste nel trovare le quote giunto da applicare ad un robot per fare in modo che il suo end effector si trovi in una determinata posizione con un determinato orientamento.
- Part program: è una sequenza di istruzioni fornite ad un robot per controllarne il funzionamento.

### **4.2 Dal robot reale a quello virtuale**

La creazione di un robot virtuale prevede prima di tutto di avere un modello 3D in grado di rappresentarlo adeguatamente, come per la maggior parte dei casi quando i modelli sono destinati all'animazione, è necessario prendere alcuni accorgimenti relativi alla modellazione finalizzati a rendere il più efficiente possibili le fasi successive. Nello specifico occorre suddividere il modello nelle componenti che dovranno essere mosse individualmente strutturando una gerarchia efficace per fare in modo che la rotazione di ogni giunto produca gli effetti corretti sulle varie componenti, oltre alla struttura della gerarchia occorre impostare i giusti pivot di rotazione per ogni giunto. Nel momento in cui il modello 3D del robot rispetta queste condizioni, è possibile applicare ai suoi giunti degli angoli per "metterlo in posa". Per fare in modo di rappresentare correttamente pose ottenute da un part program del robot reale occorre però fare in modo che i versi di rotazione e gli zeri dei giunti siano corrispondenti, oltre a questo è importante sottolineare che in alcuni casi i robot prevedono una rappresentazione delle quote giunto relativa anziché assoluta. Un esempio di quest'ultima casistica è dato dal robot ABB presente nel laboratorio dell'università di Rzeszów che rappresenta la

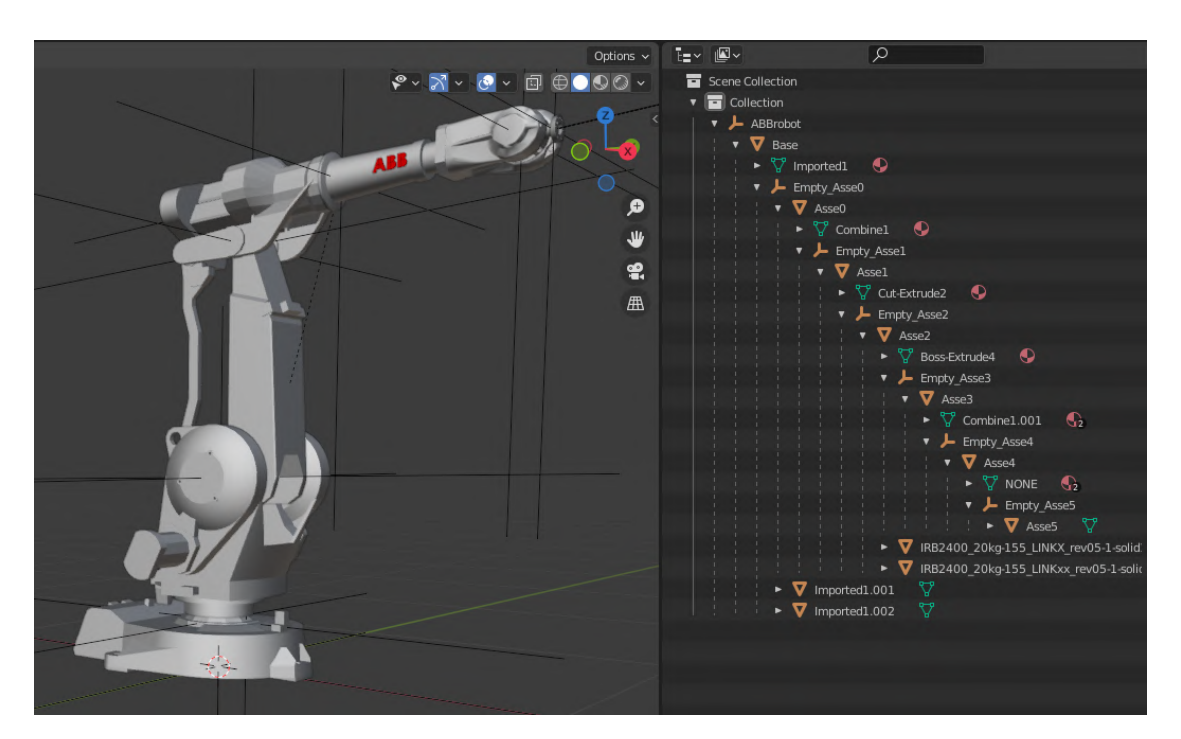

Figura 4.3: Modello di un robot e rispettiva gerarchia all'interno di Blender.

quota del terzo giunto relativamente a quella del secondo, in questo caso per ottenere l'angolo assoluto del terzo giunto, partendo dall'angolo relativo presente nei part program, occorre quindi sottrarre l'angolo del secondo.

Per rappresentare l'animazione associata all'esecuzione di un part program, nel caso delle applicazioni realizzate per questa tesi, sono stati usati dei file CSV contenenti lo stato del robot, incluse ovviamente le quote giunto, in istanti di tempo successivi. Due righe di CSV adiacenti permetteranno quindi di ottenere due pose consecutive dell'animazione robot, la distanza nel tempo tra le due pose dipende dalla frequenza di campionamento utilizzata durante la creazione del file CSV. Per ottenere un'animazione coerente al framerate di esecuzione dell'applicazione sarà poi necessario interpolare tra i valori delle due pose consecutive tenendo conto della loro distanza nel tempo e della durata di un frame.

4.3 – Digital twin del robot

| <b>Topic</b> | Payload                                                                                                    | Timestamp            |  |
|--------------|----------------------------------------------------------------------------------------------------|----------------------|--|
| jointData    | [{"positionActualDegree": "36.8861465454102"}, {"positionActualDegree": "-23.8839683532715"}, {"positionActualDegree": "18.1719169616699"},                      | 0.000295998573303223 |  |
| jointData    | [{"positionActualDegree": "36.8861465454102"}, {"positionActualDegree": "-23.8839626312256"}, {"positionActualDegree": "18.1719417572021"}, 0,00835999857330322  |                      |  |
| jointData    | [{"positionActualDegree": "36.8861465454102"}, {"positionActualDegree": "-23.8839149475098"}, {"positionActualDegree": "18.1719436645508"}, 0.0164239985733032   |                      |  |
| jointData    | [{"positionActualDegree": "36.8861465454102"}, {"positionActualDegree": "-23.8839378356934"}, {"positionActualDegree": "18.1719455718994"}, 0,0244879985733032   |                      |  |
| jointData    | [{"positionActualDegree": "36.8861465454102"}, {"positionActualDegree": "-23.883903503418"}, {"positionActualDegree": "18.1719360351563"}, {  0,0325519985733032 |                      |  |
| jointData    | [{"positionActualDegree": "36.8861465454102"}, {"positionActualDegree": "-23.8839340209961"}, {"positionActualDegree": "18.1719303131104"}, 0,0406159985733032   |                      |  |
| jointData    | [{"positionActualDegree": "36.8861465454102"}, {"positionActualDegree": "-23.8839359283447"}, {"positionActualDegree": "18.1719303131104"},   0.0486799985733032 |                      |  |
| jointData    | [{"positionActualDegree": "36.8861465454102"}, {"positionActualDegree": "-23.8839492797852"}, {"positionActualDegree": "18.1719417572021"}, 0,0567439985733032   |                      |  |
| jointData    | [{"positionActualDegree": "36.8861465454102"}, {"positionActualDegree": "-23.8839416503906"}, {"positionActualDegree": "18.1719512939453"}, 0.0648079985733032   |                      |  |
| jointData    | [{"positionActualDegree": "36.8861465454102"}. {"positionActualDegree": "-23.8839282989502"}. {"positionActualDegree": "18.1719417572021"}. 0.0728719985733032   |                      |  |

Figura 4.4: Esempio di file CSV per l'animazione del robot.

### **4.3 Digital twin del robot**

Per realizzare il digital twin del robot il processo seguito per la nostra applicazione è molto simile a quello della casistica asincrona, anche in questo caso vengono estratti dal robot gli stessi dati precedentemente mostrati per i file CSV. Ogni blocco di dati, che corrisponde ad una linea dei file CSV visti precedentemente, viene inviato all'applicazione mediante il protocollo MQTT. L'applicazione si iscrive al broker MQTT corretto e riceve i messaggi del robot, quando due messaggi consecutivi sono disponibili vengono trattati come descritto precedentemente per i file CSV. All'arrivo di ogni nuovo messaggio vengono fatti scalare quelli precedenti in modo da tenere in considerazione gli ultimi due.

Per facilitare il testing di questa funzionalità è stato anche creato un piccolo script in python che emula il comportamento del robot leggendo un file CSV ed inviandolo riga per riga via MQTT nei tempi corretti.

# **4.4 Cinematica inversa per espandere le funzionalità**

Per una breve definizione di cinematica diretta ed inversa andare alla sezione [4.1](#page-43-0)

Tutto ciò che è stato visto fino a questo punto permette la realizzazione di svariate funzionalità all'interno delle applicazioni, ma con alcune limitazioni importanti. La risoluzione del problema della cinematica inversa dei robot permetterebbe di ampliare in modo estremamente vasto le possibilità in termini di realizzazione delle feature, anche senza una precisa ricostruzione del funzionamento del singolo robot. Ad esempio sarebbe possibile permettere la creazione di part program, anche se non simulando perfettamente il comportamento dei robot reali, direttamente all'interno delle applicazioni, fornendo uno strumento che sarebbe senz'altro utile a fini didattici. Un ulteriore semplice esempio è dato dalla possibilità di costruire part program "dinamici", ossia non basati solo su posizioni assolute nello spazio ma anche su posizioni relative, ad esempio alla posizione di un determinato oggetto.

Il problema della cinematica inversa presenta senza dubbio svariate complessità, soprattutto per catene cinematiche con un numero di gradi di libertà elevato, ed esistono moltissime tecniche utili alla sua risoluzione. Al contrario del problema della cinematica diretta, che possiede una sola soluzione per ogni possibile serie di quote giunto, quello della cinematica inversa può avere molteplici soluzioni, spesso infinite.

Di seguito sarà analizzata una possibile modalità per aggiungere ad un'applicazione simile a quelle realizzate per questo progetto funzionalità associate alla cinematica inversa dei robot. La tipologia di robot presa in esame è quella dei manipolatori industriali antropomorfi a sei gradi di libertà con polso sferico, ossia manipolatori composti da sei giunti di tipo rotoidale di cui gli ultimi tre si intersecano in un solo punto (polso sferico).

Generalmente in robotica per questo tipo di casistica il problema della cinematica inversa viene suddiviso in due sottoproblemi disaccoppiando la soluzione per la posizione da quella per l'orientamento, questa tecnica viene denominata "kinematic decoupling" [\[5\]](#page-83-0).

La soluzione sperimentata in modo più approfondito per questo progetto prevede l'utilizzo di una tecnica analitica per quanto riguarda la soluzione per l'orientamento e di una tecnica numerica per la soluzione del problema della posizione.

#### <span id="page-49-0"></span>**4.4.1 La soluzione sperimentata per la posizione**

Per la posizione è stata sperimentata una soluzione numerica basata sulla tecnica della discesa di gradiente (gradient descent) [\[8\]](#page-84-0). I vantaggi principali di quest'approccio sono dati dalla sua semplicità e dalla flessibilità di applicazione su diverse tipologie di robot.

Il gradiente di una funzione in un punto fornisce direzione e verso nei quali la funzione cresce più rapidamente. L'idea fondamentale alla base di questo metodo consiste nell'utilizzo del gradiente per "percorrere" la funzione distanza tra end effector e target fino al raggiungimento di un suo minimo (locale), che corrisponderà alla soluzione del problema iniziale.

Gli step seguiti per ottenere questo risultato sono i seguenti:

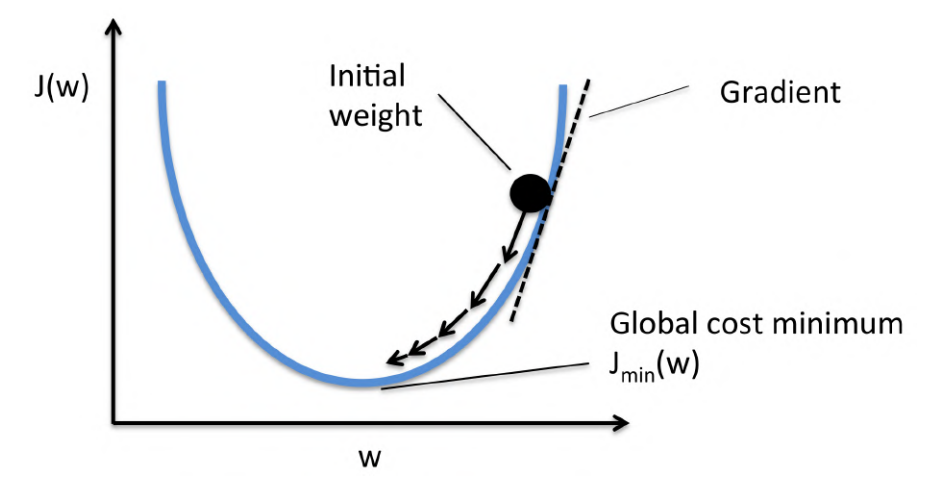

Figura 4.5: Rappresentazione concettuale del percorrimento di una funzione mediante la discesa del gradiente.

- 1. partire dalla configurazione iniziale del robot
- 2. calcolare la funzione distanza
- 3. incrementare gli angoli dei giunti per ottenere una configurazione successiva
- 4. calcolare il gradiente della funzione distanza nel punto
- 5. modificare la configurazione iniziale facendo variare gli angoli dei giunti di un valore di segno opposto a quello del gradiente
- 6. ripetere il procedimento fino al raggiungimento della posizione target

Questa procedura potrà poi essere iterata più volte per ogni frame. Nel caso preso in esame i giunti del robot rilevanti sono i primi tre, in quanto i successivi saranno responsabili della gestione dell'orientamento. Le variabili della funzione distanza saranno quindi *θ*1, *θ*<sup>2</sup> e *θ*3, ossia le quote giunto. Il gradiente della funzione distanza sarà quindi dato da:

$$
\nabla f(\theta_1, \theta_2, \theta_3) = [\nabla f_{\theta_1}(\theta_1, \theta_2, \theta_3), \nabla f_{\theta_2}(\theta_1, \theta_2, \theta_3), \nabla f_{\theta_3}(\theta_1, \theta_2, \theta_3)]
$$

dove:

$$
\nabla f_{\theta_1}(\theta_1, \theta_2, \theta_3) = \frac{f(\theta_1 + \Delta x, \theta_2, \theta_3) - f(\theta_1, \theta_2, \theta_3)}{\Delta x}
$$

$$
\nabla f_{\theta_2}(\theta_1, \theta_2, \theta_3) = \frac{f(\theta_1, \theta_2 + \Delta y, \theta_3) - f(\theta_1, \theta_2, \theta_3)}{\Delta y}
$$
(4.1)
$$
\nabla f_{\theta_3}(\theta_1, \theta_2, \theta_3) = \frac{f(\theta_1, \theta_2, \theta_3 + \Delta z) - f(\theta_1, \theta_2, \theta_3)}{\Delta z}
$$

Una volta ottenuto il gradiente le quote giunto vengono aggiornate come

segue:

$$
\theta_1 \leftarrow \theta_1 - L \cdot P_1 \cdot \nabla f_{\theta_1}(\theta_1, \theta_2, \theta_3)
$$
  
\n
$$
\theta_2 \leftarrow \theta_2 - L \cdot P_2 \cdot \nabla f_{\theta_2}(\theta_1, \theta_2, \theta_3)
$$
  
\n
$$
\theta_3 \leftarrow \theta_3 - L \cdot P_3 \cdot \nabla f_{\theta_3}(\theta_1, \theta_2, \theta_3)
$$
\n(4.2)

dove *L* è il learning rate, ossia un parametro di segno positivo che permette di controllare quanto velocemente ci si allontana dal gradiente ascendente e *P<sup>x</sup>* è un fattore di penalità che varia in base al giunto, permettendo di avere un minimo di controllo sulla priorità di variazione delle quote di ogni giunto.

Oltre al learning rate e alle penalità, come parametro per gestire il funzionamento di questo modello, è possibile modificare la distanza di campionamento della funzione  $(\Delta x, \Delta y, \Delta z)$  ed il numero di iterazioni dell'intera procedura da effettuare per ogni frame.

Per completare il modello sarà poi necessario limitare i range delle quote giunto accettabili sulla base delle caratteristiche del robot e verificare il raggiungimento del target entro una distanza *ϵ*, che sarà un ulteriore parametro utile a gestire il funzionamento del modello. Inoltre, per realizzare l'implementazione all'interno di Unity, occorre una semplice implementazione della cinematica diretta per poter calcolare la posizione dell'end effector del robot senza che sia necessario aggiornarne la "Transform".

Uno dei difetti principali di questo metodo è dato dal fatto che non necessariamente porta a trovare il minimo globale della funzione distanza, ma può portare ad un qualsiasi minimo locale e di conseguenza può potenzialmente ottenere soluzioni non ottimali.

#### **4.4.2 La soluzione sperimentata per l'orientamento**

Per quanto riguarda l'orientamento è stata sperimentata una soluzione analitica e per descriverne il funzionamento occorre introdurre alcuni ulteriori concetti di robotica:

• Modello cinematico di un robot: è uno schema che rappresenta i giunti del robot individuando per ognuno la tipologia (rotoidale o prismatica) ed il frame (terna di assi) associato.

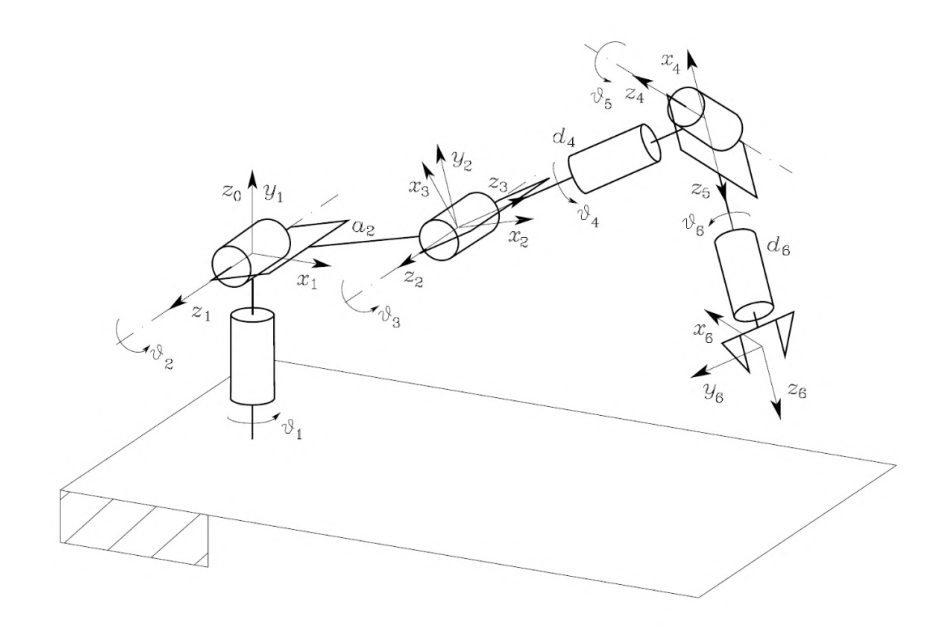

Figura 4.6: Modello cinematico di un manipolatore antropomorfo con polso sferico (tipologia di riferimento per quest'analisi).

• Matrici di trasformazione: rappresentano la trasformazione necessaria per passare da un frame di un giunto ad un altro, si può trattare di trasformazioni omogenee ma naturalmente è anche possibile, ad esempio, utilizzare matrici rappresentanti solo la componente di rotazione. Viene solitamente utilizzata la notazione  $T_x^y$  per indicare una matrice

rappresentante la trasformazione dal frame del giunto x al frame del giunto y.

Per risolvere il problema della cinematica inversa occorre calcolare gli angoli da applicare ai giunti per raggiungere la posizione e l'orientamento d'interesse, in questo caso l'obiettivo sarà quindi il calcolo di  $\theta_4$ ,  $\theta_5$  e  $\theta_6$ . Questi angoli possono essere ricavati dalla matrice  $R_3^6$ , ossia la matrice rap-

presentante la rotazione da applicare al giunto 3 per portarlo ad avere l'orientamento del giunto 6. Di seguito la rappresentazione generale della matrice (s e c rappresentano rispettivamente abbreviazioni per seno e coseno).

$$
R_3^6 = \begin{bmatrix} c\theta_4 c\theta_5 c\theta_6 - s\theta_4 s\theta_6 & -c\theta_4 c\theta_5 s\theta_6 - s\theta_4 c\theta_6 & c\theta_4 s\theta_5\\ s\theta_4 c\theta_5 c\theta_6 + c\theta_4 s\theta_6 & -s\theta_4 c\theta_5 s\theta_6 + c\theta_4 c\theta_6 & s\theta_4 s\theta_5\\ -s\theta_5 c\theta_6 & s\theta_5 s\theta_6 & c\theta_5 \end{bmatrix}
$$
(4.3)

Dalla rappresentazione generale della matrice  $R_3^6$  possiamo ricavare le equazioni utili per il calcolo degli angoli da applicare ai giunti.

$$
\theta_5 = \arccos(R_3^6[2, 2])
$$

$$
\theta_4 = \arcsin\left(\frac{R_3^6[1, 2]}{\sin(\theta_5)}\right) + \frac{\pi}{2}
$$

$$
\theta_6 = \arccos\left(\frac{-R_3^6[2, 0]}{\sin(\theta_5)}\right)
$$

Utilizzando queste equazioni sarà quindi possibile ricavare  $\theta_4, \; \theta_5$ e  $\theta_6$ partendo da  $R_3^6$ , che è possibile ottenere utilizzando la seguente formula:

$$
R_3^6 = R_0^{3^{-1}} \times R_0^6
$$

Dove  $R_0^6$  rappresenta l'orientamento che si vuole far raggiungere all'end effector, ed è quindi un input iniziale, e $\mathbb{R}^3_0$  rappresenta la componente rotazionale della trasformazione dal guinto 0 al giunto 3 e si può calcolare nel modo seguente:

$$
R_0^3 = R_0^1 \times R_1^2 \times R_2^3
$$

e le formule per *R<sup>y</sup> <sup>x</sup>* possono essere ricavate in modo semplice dal modello cinematico del robot:

$$
R_0^1 = \begin{bmatrix} -\sin(\theta_1) & 0 & \cos(\theta_1) \\ \cos(\theta_1) & 0 & \sin(\theta_1) \\ 0 & 1 & 0 \end{bmatrix}
$$
(4.4)  

$$
R_1^2 = \begin{bmatrix} -\sin(\theta_2) & -\cos(\theta_2) & 0 \\ \cos(\theta_2) & -\sin(\theta_2) & 0 \\ 0 & 0 & 1 \end{bmatrix}
$$
(4.5)  

$$
R_2^3 = \begin{bmatrix} \cos(\theta_3) & 0 & \sin(\theta_3) \\ \sin(\theta_3) & 0 & -\cos(\theta_3) \\ 0 & 1 & 0 \end{bmatrix}
$$
(4.6)

dove *θ*1, *θ*<sup>2</sup> e *θ*<sup>3</sup> sono le quote giunto responsabili della posizione dell'end effector, ottenute mediante la procedura descritta nella sottosezione [4.4.1.](#page-49-0)

Le soluzioni così ottenute per  $\theta_4$ ,  $\theta_5$  e  $\theta_6$  sono però più di una ed occore quindi selezionare quella corretta per ogni quota. Un modo concettualmente molto semplice per risolvere questo problema consiste nel testare le soluzioni ottenute inserendole nella formula per il calcolo di  $R_3^6$  e verificando che il risultato ottenuto corrisponda a quello ricavato tramite la formula:

$$
R_3^6 = R_0^{3^{-1}} \times R_0^6
$$

in caso di corrispondenza sarà possibile fermare l'algoritmo, altrimenti occorrerà testare le altre soluzioni accettabili fino a trovare quelle corrette.

# **Capitolo 5**

# **Risultati e discussione**

### **5.1 Le applicazioni realizzate**

Per questo progetto sono state realizzate due applicazioni, una per il laboratorio del Politecnico di Torino ed una per il laboratorio dell'università di Rzeszów. Le applicazioni permettono di accedere a delle versioni virtuali dei laboratori e sono molto simili dal punto di vista delle funzionalità, anche se presentano alcune differenze rispetto alla modalità di presentazione dei contenuti.

In entrambi i casi le attività che può svolgere l'utente sono fondamentalmente due: rispondere a dei quiz a risposta multipla realizzati dai professori e visualizzare animazioni dei robot nello spazio tridimensionale (anche live in modalità digital twin), a questo si aggiunge poi la possibilità di esplorare l'ambiente e di avere il controllo sull'esecuzione delle animazioni. Inoltre è prevista una pagina di login, utile a limitare l'accesso solo agli utenti autorizzati e ad identificare gli utenti per la raccolta dei dati relativi alle risposte nei quiz, ossia risposta selezionata e tempo impiegato per rispondere.

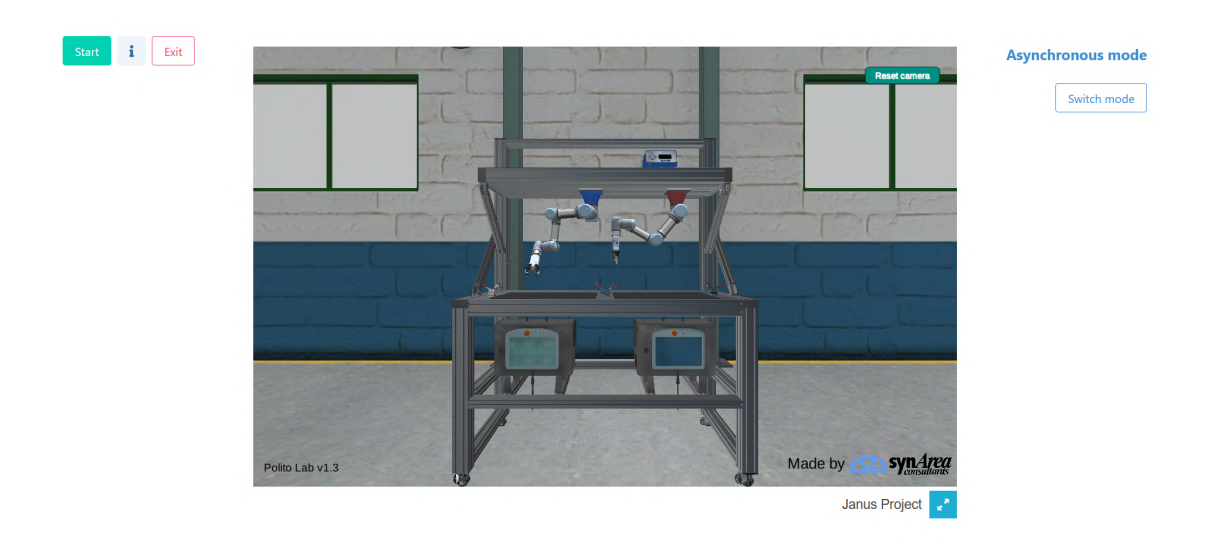

Figura 5.1: L'applicazione realizzata per il Politecnico di Torino.

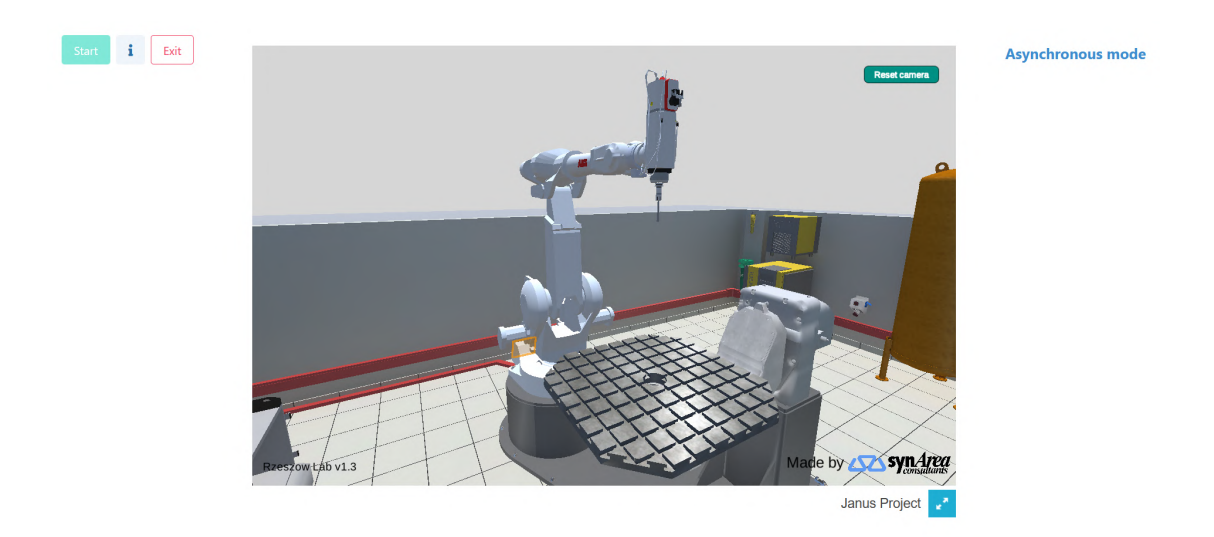

Figura 5.2: L'applicazione realizzata per l'Università di Rzeszów.

Almeno per l'attuale versione dell'applicazione, nel caso del Politecnico non è presente una riproduzione dell'ambiente di laboratorio, ma solo una del banchetto su cui sono montati i robot. L'applicazione dell'università polacca contiene invece una riproduzione parziale dell'ambiente del laboratorio reale.

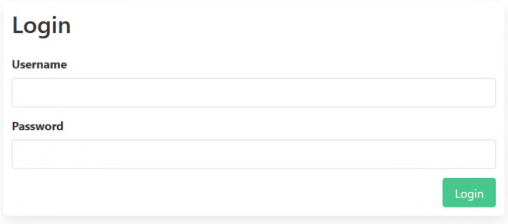

Figura 5.3: La pagina di login delle applicazioni.

#### **5.1.1 Animazioni dei robot**

Entrambe le applicazioni permettono di esplorare lo spazio 3D liberamente e di avviare le animazioni pre-registrate dei robot mediante un menu apposito. Lo spazio può essere esplorato "volando" liberamente in qualsiasi punto dell'area del laboratorio utilizzando i controlli visibili nella figura [5.4,](#page-58-0) che vengono abilitati cliccando sul riquadro contenente il laboratorio virtuale. Le animazioni possono anche impostare tool diversi da agganciare all'end effector dei robot, nel caso del Politecnico, e oggetti diversi su cui il robot può compiere una lavorazione, nel caso dell'università polacca. Inoltre durante le animazioni sono disponibili controlli per mettere in pausa o far ripartire l'animazione e per impostare un moltiplicatore della velocità, che può essere incrementato o diminuito di 0.25 cliccandolo con il tasto sinistro o destro del mouse [\[5.7\]](#page-60-0). Un'altra feature è data dalla possibilità di tracciare il percorso dell'end effector del robot durante l'animazione, opzione che si può abilitare spuntando l'apposita checkbox prima di avviare un'animazione.

All'interno dell'applicazione del Politecnico i quiz a risposta multipla sono inseriti come intermezzo delle animazioni dei robot, le animazioni vengono quindi interrotte in istanti preimpostati dal professore per mostrare le domande e riprendono una volta che l'utente ha risposto. Per dare la possibilità di riprodurre un'animazione senza interruzioni è presente una checkbox "skip questions" che l'utente può selezionare per inibire le domande. Quest'ultima diventa però selezionabile solo se l'utente ha già risposto almeno una volta alle domande di una determinata animazione.

Una meccanica concettualmente simile è presente anche all'interno dell'applicazione dell'università polacca, infatti, il pulsante "start" per aprire la finestra di avvio delle animazioni rimane disabilitato finché l'utente non ha completato tutti i quiz.

In entrambe le applicazioni è anche possibile far tracciare il precorso dell'animazione con una linea nello spazio tridimensionale, quest'opzione può essere abilitata dalla finestra di avvio delle animazioni. La figura [5.5](#page-59-0) mostra la finestra per avviare un'animazione, mentre la [5.6](#page-59-1) mostra un esempio di tracciamento del percorso dell'animazione.

<span id="page-58-0"></span>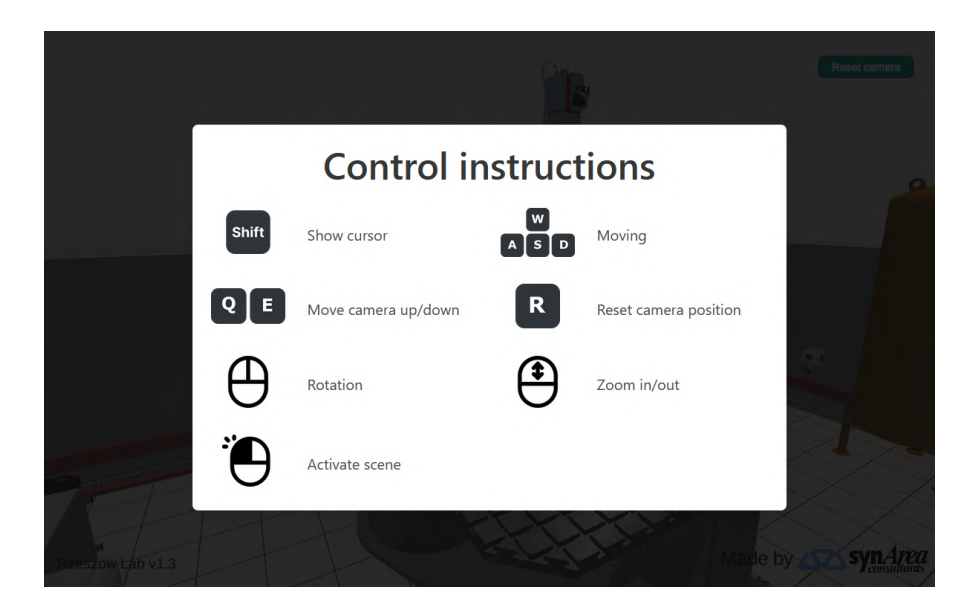

Figura 5.4: I controlli delle applicazioni (in alto a sinitra).

#### **5.1.2 Digital twin**

La differenza principale tra le due applicazioni si trova nelle possibili modalità di utilizzo, infatti, l'applicazione del Politecnico, oltre alla modalità

<span id="page-59-0"></span>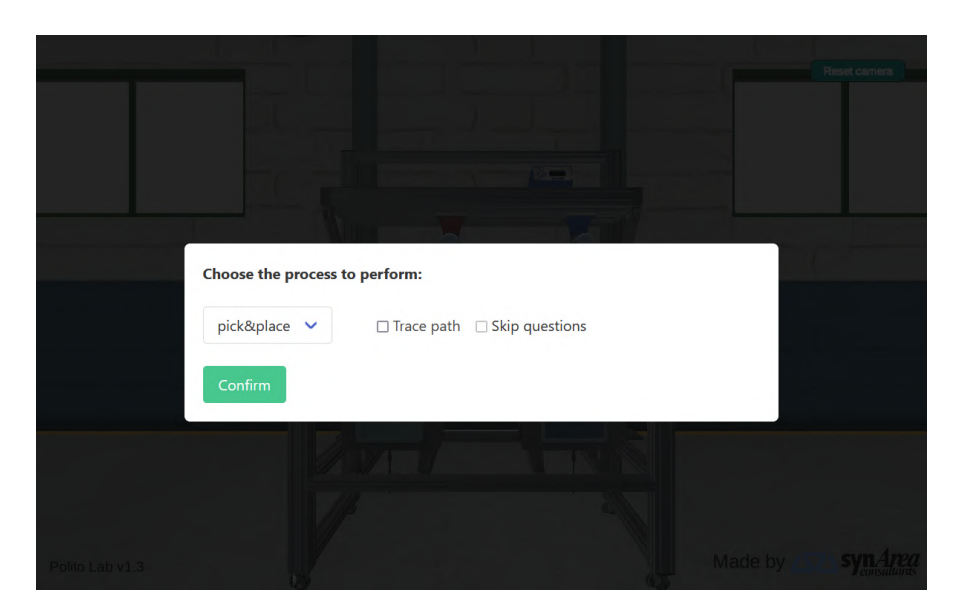

Figura 5.5: Il menu per l'avvio delle animazioni nell'applicazione del Politecnico.

<span id="page-59-1"></span>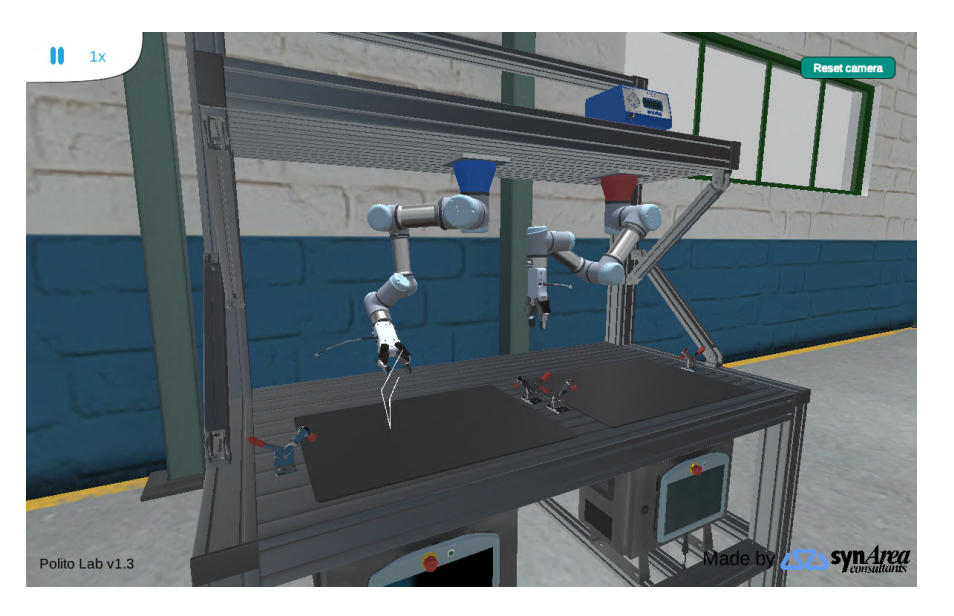

Figura 5.6: Un'animazione con il tracciamento del percorso abilitato.

"asincrona", prevede una modalità "digital twin" [\[5.8\]](#page-60-1), non disponibile nell'applicazione per l'università polacca.

In questa modalità l'utente non può più avviare le animazioni dei robot,

<span id="page-60-0"></span>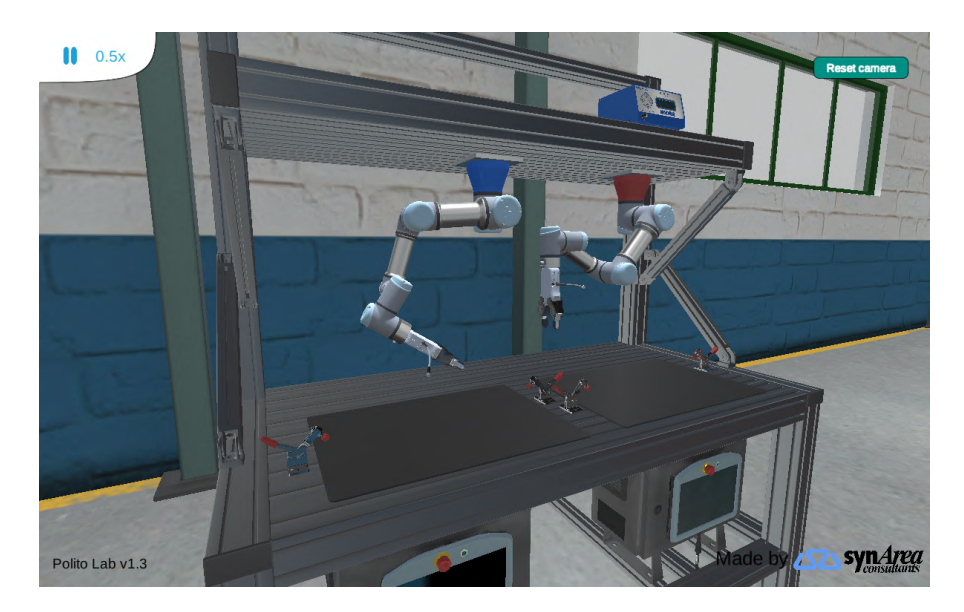

Figura 5.7: I controlli per le animazioni.

ma può abilitare la connessione MQTT con i robot reali. Quando la connessione è abilitata i robot virtuali replicano i movimenti dei robot reali. Naturalmente, non trattandosi di un'animazione preregistrata, i controlli dell'animazione non sono disponibili.

<span id="page-60-1"></span>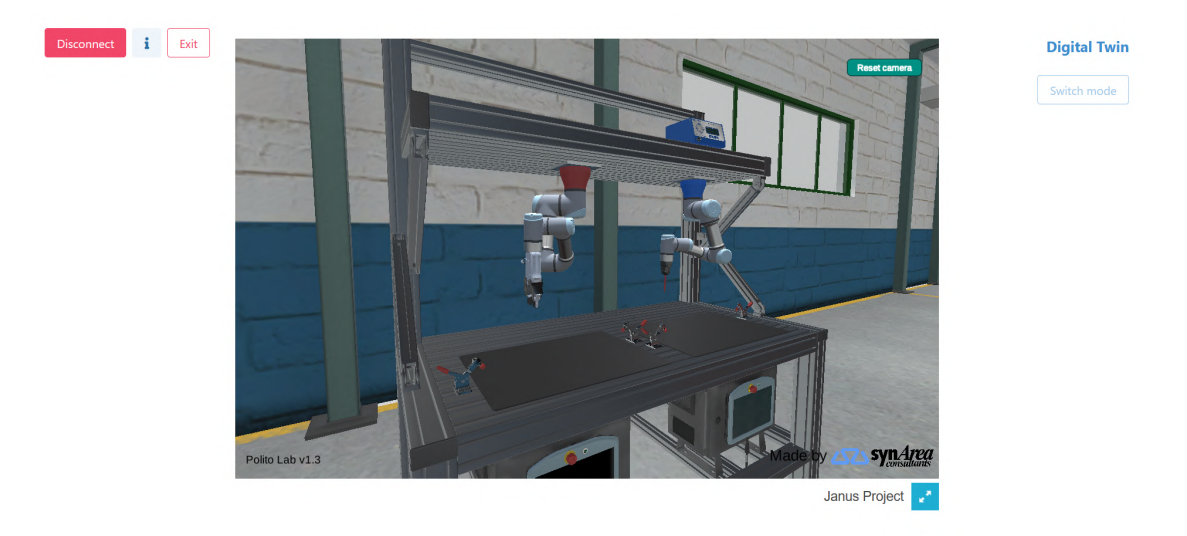

Figura 5.8: La modalità digital twin.

### **5.1.3 Quiz**

Entrambe le applicazioni permettono di eseguire quiz a risposta multipla mediante l'uso di una semplice interfaccia che richiede semplicemente di scegliere una risposta con un click e confermarla [\[5.9\]](#page-62-0), in caso di risposta errata questo viene segnalato dall'interfaccia e l'utente può tentare nuovamente di rispondere.

La gestione dell'erogazione dei quiz è però differente tra le due applicazioni, in particolare per l'applicazione del Politecnico è stato chiesto di inserire le domande durante le animazioni in istanti predefiniti, mentre per l'applicazione dell'università polacca è stato chiesto di associare le domande ad alcuni oggetti della scena ed avere separatamente le animazioni del robot, senza domande associate. L'applicazione per l'Università di Rzeszów presenta quindi nell'ambiente alcuni oggetti cliccabili, che sono evidenziati in arancione, che quando attivati spostano la camera in modo da inquadrare l'oggetto e mostrano un pannello informativo relativo all'oggetto in questione. Su questo pannello è presente un pulsante "questions" che permette di avviare il quiz corrispondente [\[5.10\]](#page-62-1).

<span id="page-62-0"></span>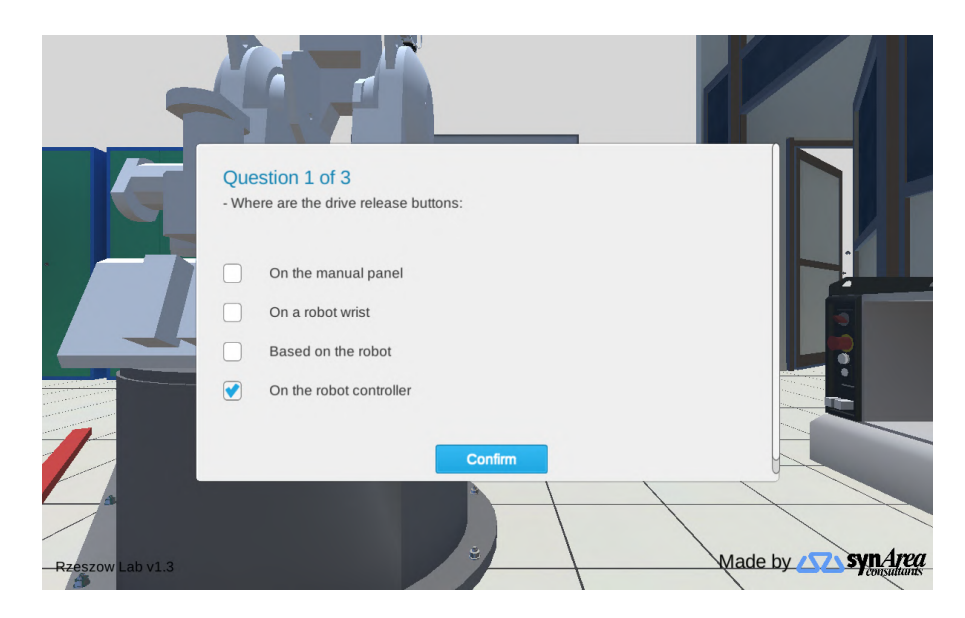

Figura 5.9: L'interfaccia per rispondere alle domande.

<span id="page-62-1"></span>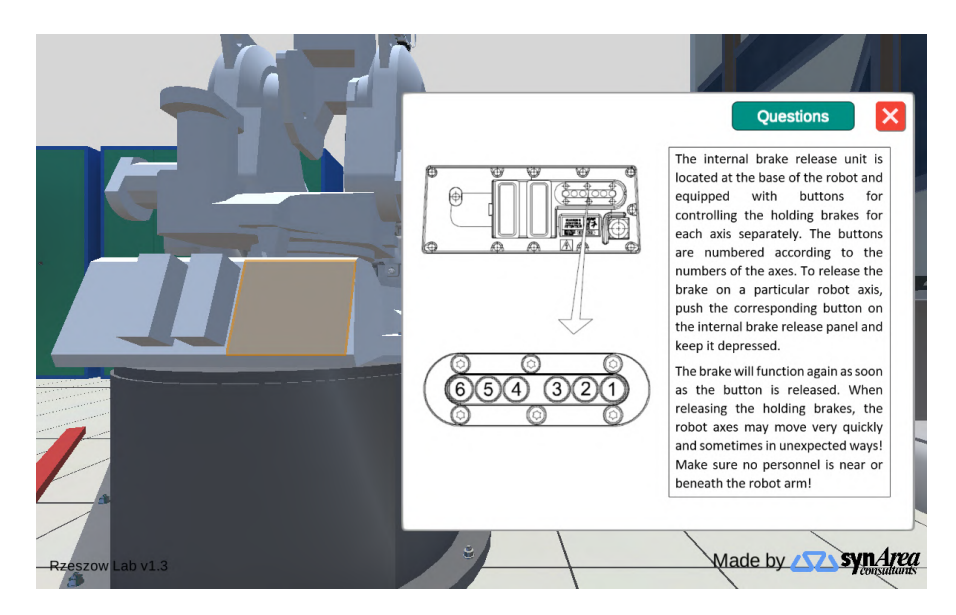

Figura 5.10: Il pannello informativo ed il suo oggetto corrispondente evidenziato in arancione.

### **5.2 Test effettuati e analisi**

Le applicazioni realizzate sono state utilizzate dagli studenti durante i due corsi di robotica di riferimento per il progetto, uno al Politecnico di Torino ed uno all'Università di Rzeszów. Sia prima sia dopo l'utilizzo sono stati somministrati alcuni questionari agli studenti, al fine di analizzare l'efficacia dell'utilizzo delle applicazioni VR in questo contesto.

I questionari possono essere visionati nell'appendice [A.](#page-75-0)

Oltre a questo sono state analizzate le performance degli studenti relativamente ai quiz, riguardanti le tematiche del corso di riferimento, somministrati all'interno delle applicazioni.

La stragrande maggioranza delle domande nei questionari è basata su di una scala "Likert", ossia domande a risposta chiusa in cui occorre selezionare un valore, in questo caso, compreso tra 1 e 5 per indicare quanto si è d'accordo con una determinata affermazione. Le affermazioni possono riguardare sia aspetti considerati positivi sia aspetti considerati negativi, in quest'ultimo caso i valori ottenuti andranno considerati nella maniera opposta rispetto al caso generale (1 diventa il valore migliore, mentre 5 il peggiore).

La somministrazione dei quiz e la relativa raccolta dei dati è gestita mediante la piattaforma ViLLe dall'Università di Turku.

### **5.2.1 Questionario pre-utilizzo delle applicazioni**

Il questionario somministrato prima dell'esperienza con le applicazioni di realtà virtuale, che è possibile visionare nella sezione [A.2,](#page-75-1) aveva il fine di raccogliere alcuni dati riguardo alle esperienze pregresse degli studenti con applicazioni VR in ambito educational.

I dati raccolti mostrano come gli studenti siano generalmente soddisfatti

Risultati e discussione

<span id="page-64-0"></span>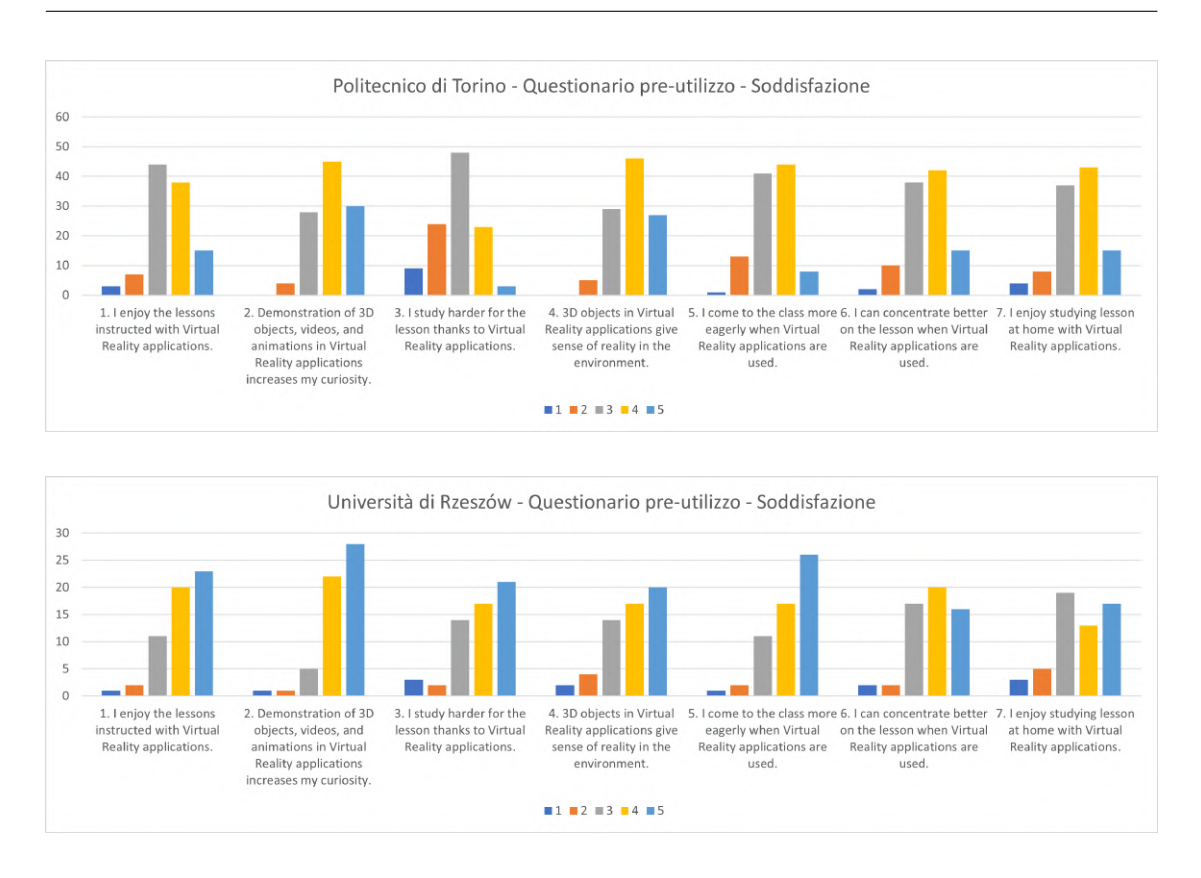

Figura 5.11: Grafici delle risposte alla sezione sulla soddisfazione del quiz pre-utilizzo (l'asse y riporta il numero di risposte).

dei precedenti utilizzi di applicazioni VR in ambito educational, inoltre denotano un discreto interesse verso possibili ulteriori applicazioni di questo tipo di tecnologia in corsi che attualmente non la utilizzano. Alcuni studenti vorrebbero anche che i libri di testo fossero rimpiazzati da applicazioni di questo genere, ma nel complesso la maggior parte delle risposte è stata neutrale in questo senso.

Nello specifico il questionario è stato suddiviso in tre sezioni, la prima riguardante la soddisfazione associata all'utilizzo di applicazioni VR in ambito educational, la seconda riguardante le perplessità associate all'utilizzo di queste applicazioni e la terza riguardante l'inclinazione degli studenti ad

5.2 – Test effettuati e analisi

<span id="page-65-0"></span>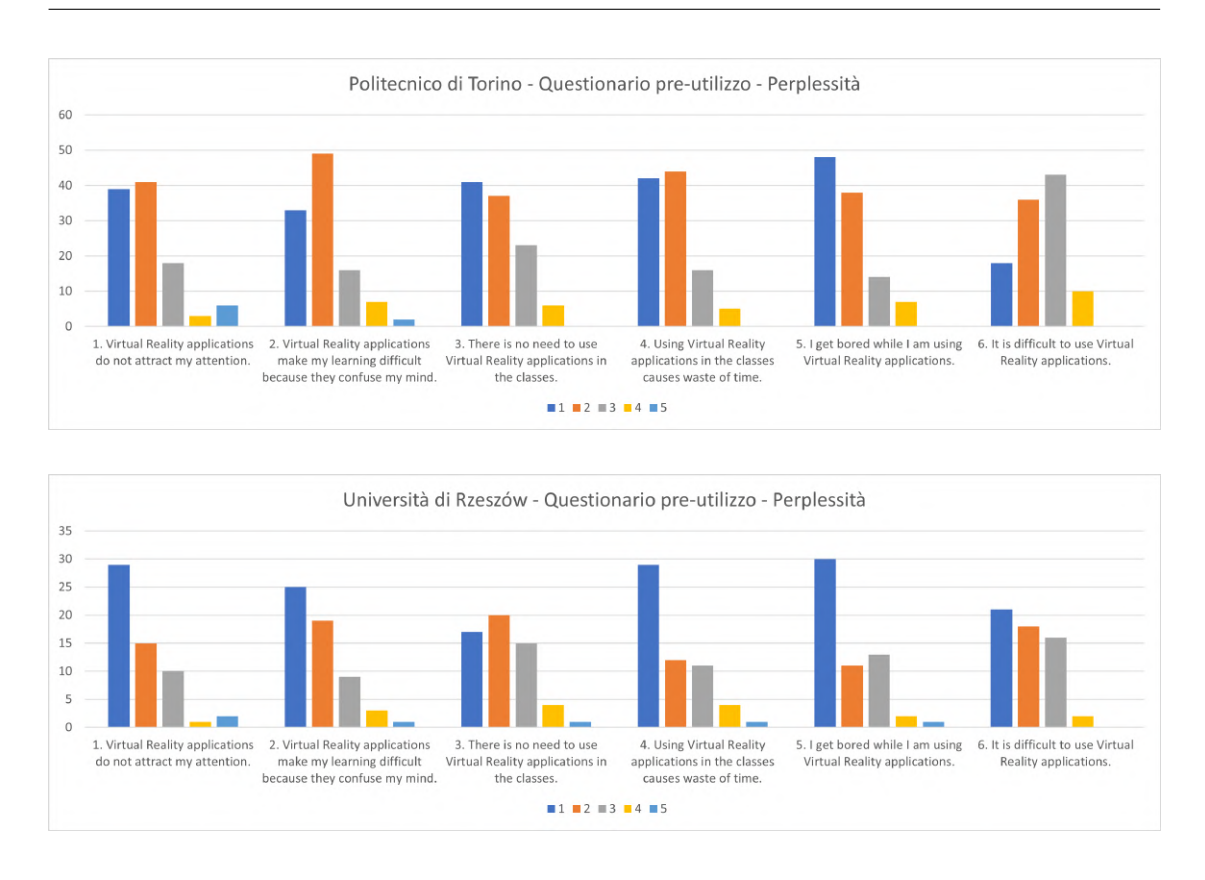

Figura 5.12: Grafici delle risposte alla sezione sulle perplessità del quiz preutilizzo (l'asse y riporta il numero di risposte).

utilizzare applicazioni di questo genere per ulteriori corsi.

Dalle risposte ricevute alle domande della prima sezione traspare come, in generale, le applicazioni VR migliorino almeno in parte curiosità ed interesse verso la disciplina ad esse associata, inoltre sono apprezzate anche per lo studio da casa.

Anche la sezione riguardante le perplessità fornisce dati piuttosto promettenti, l'unica domanda in cui le risposte sono risultate un po' più neutrali, anche se comunque sbilanciate verso il "lato positivo", è quella riguardante la difficoltà di utilizzo delle applicazioni VR.

Al questionario pre-utilizzo hanno risposto 107 studenti del Politecnico di

Risultati e discussione

<span id="page-66-0"></span>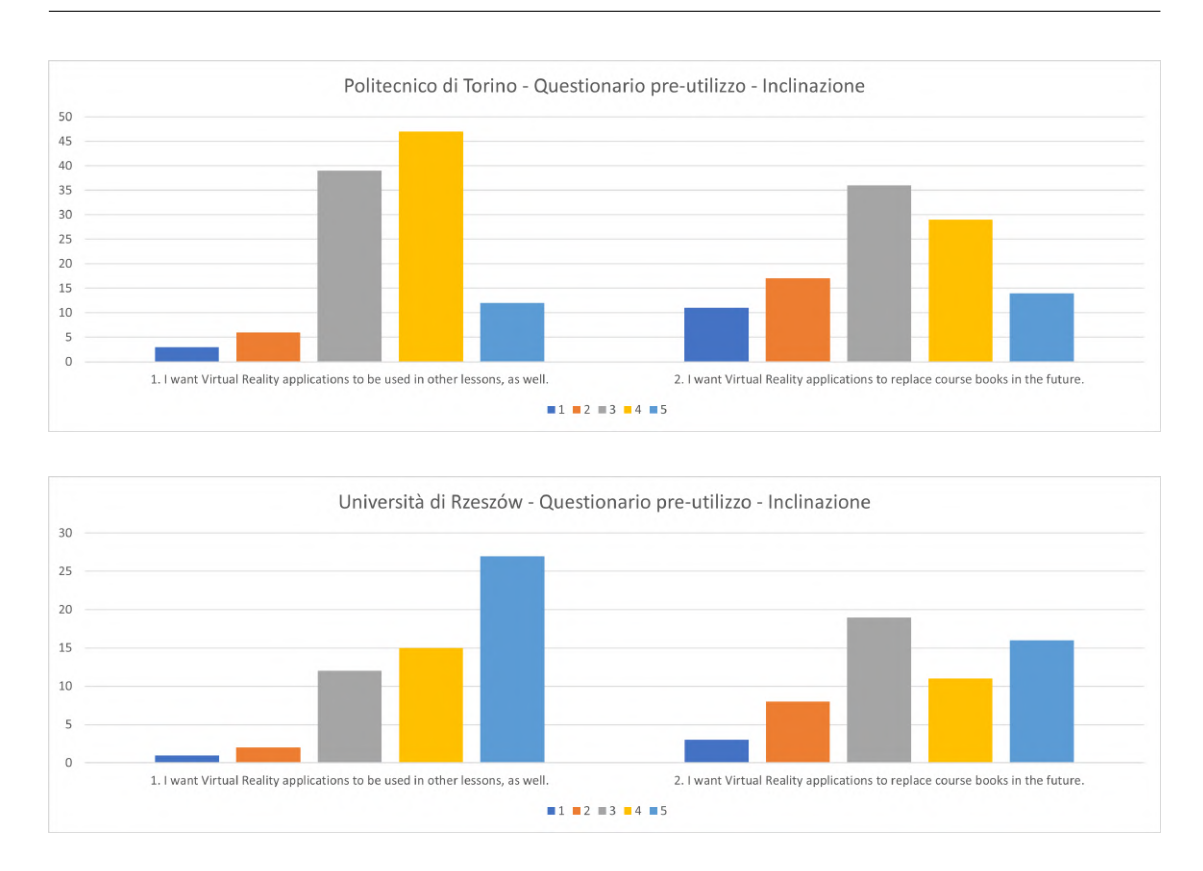

Figura 5.13: Grafici delle risposte alla sezione sull'inclinazione alla VR del quiz pre-utilizzo (l'asse y riporta il numero di risposte).

Torino e 57 dell'Università di Rzeszów. Nelle figure [5.11,](#page-64-0) [5.12](#page-65-0) e [5.13](#page-66-0) sono riportati i dati relativi alle risposte alle domande del questionario.

### **5.2.2 Questionario post-utilizzo delle applicazioni**

Il questionario somministrato dopo l'esperienza con le applicazioni di realtà virtuale, che è possibile visionare nella sezione [A.3,](#page-77-0) aveva il fine di raccogliere alcuni dati riguardo all'esperienza degli studenti durante l'utilizzo delle applicazioni realizzate per questo progetto.

5.2 – Test effettuati e analisi

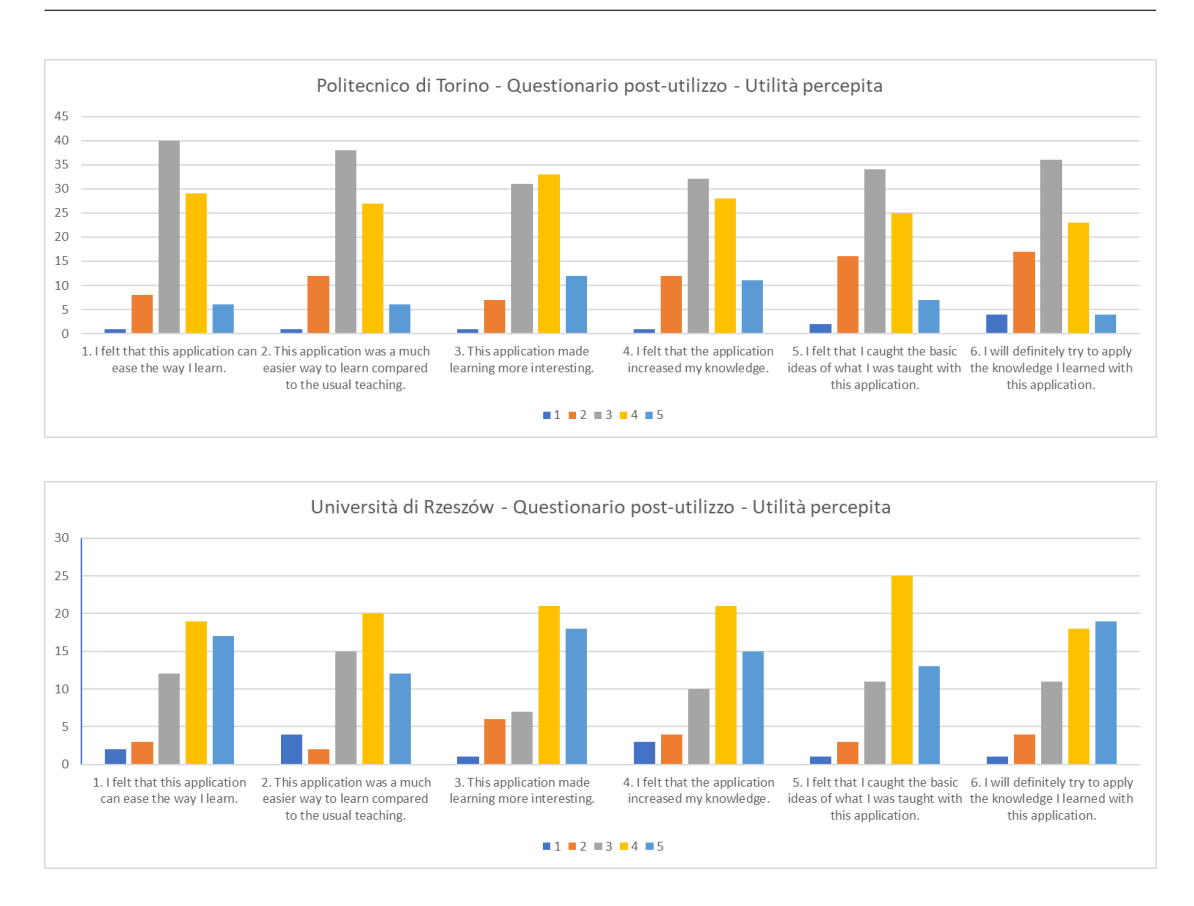

Figura 5.14: Grafici delle risposte alla sezione sull'utilità percepita del quiz post-utilizzo (l'asse y riporta il numero di risposte).

I dati raccolti evidenziano performance abbastanza buone in termini di utilità percepita, intrattenimento ed usabilità, mentre per quanto riguarda realismo percepito ed immersione sono stati ottenuti risultati più neutrali. In generale i risultati ottenuti dall'applicazione utilizzata per il corso dell'Università di Rzeszów sono migliori rispetto a quelli ottenuti dall'applicazione utilizzata per il corso del Politecnico di Torino.

Anche in questo caso il questionario è stato suddiviso in alcune sezioni:

• Immersione

Risultati e discussione

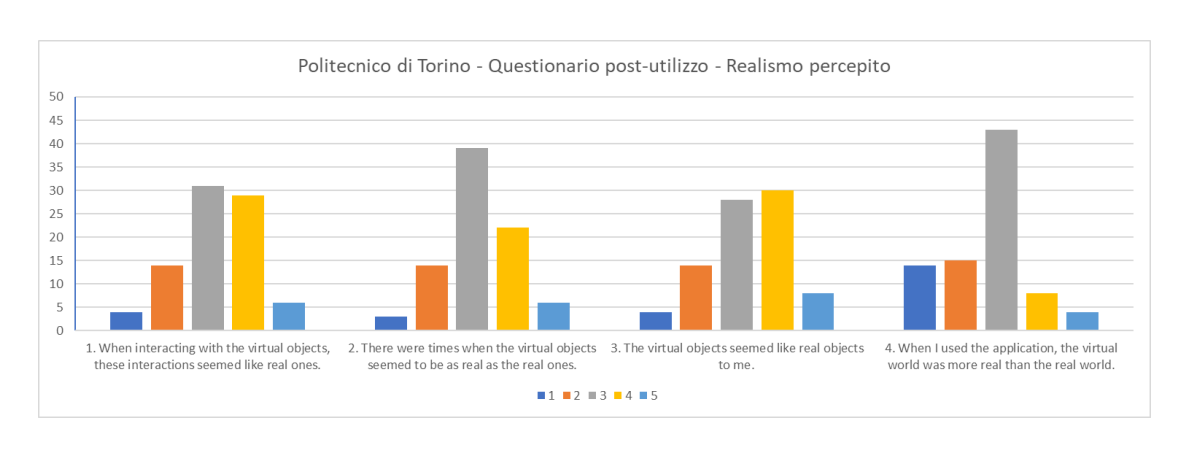

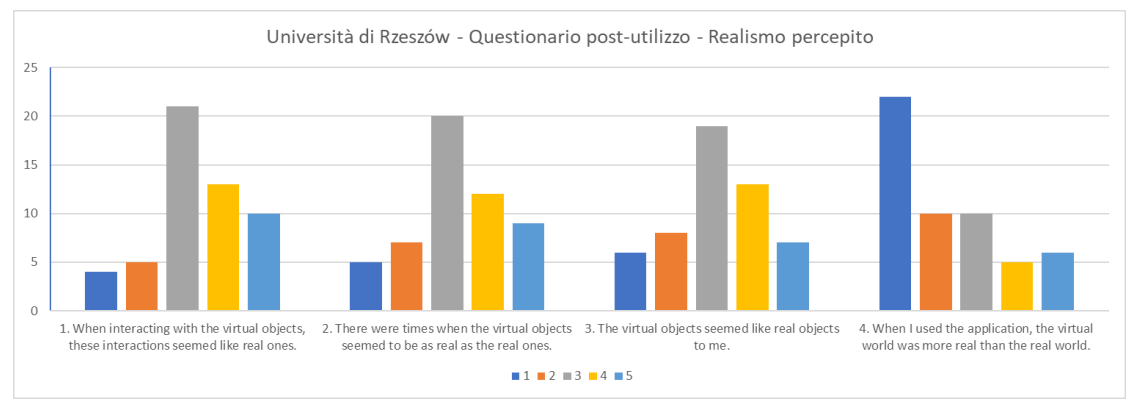

Figura 5.15: Grafici delle risposte alla sezione sul realismo percepito del quiz post-utilizzo (l'asse y riporta il numero di risposte).

- Intrattenimento
- Utilità percepita
- Realismo percepito
- Adeguatezza del materiale didattico
- Usabilità
- Stimoli

5.2 – Test effettuati e analisi

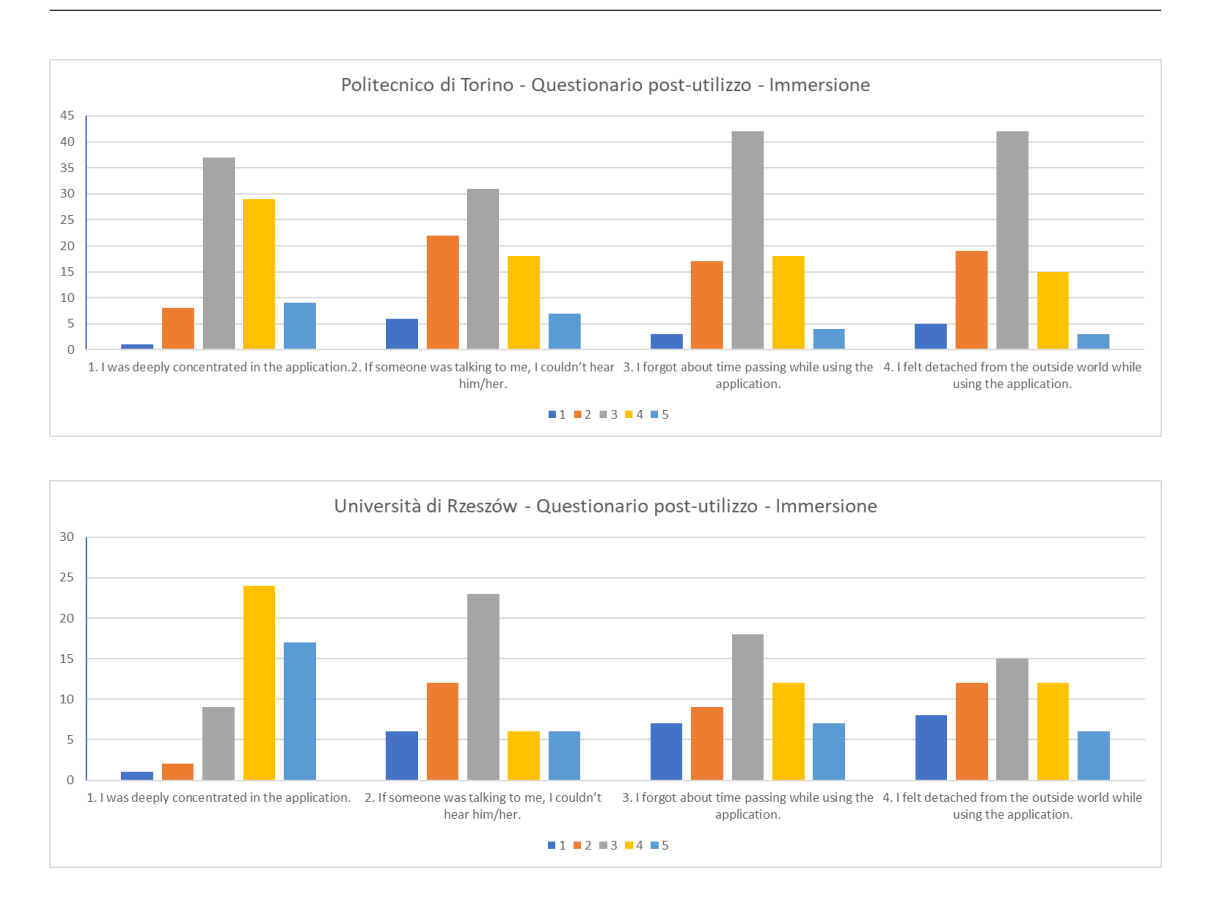

Figura 5.16: Grafici delle risposte alla sezione sull'immersione del quiz postutilizzo (l'asse y riporta il numero di risposte).

Per quanto riguarda la sezione sull'utilità percepita, i risultati del Politecnico di Torino presentano una preponderanza di risposte neutrali (3 sulla scala Likert) in tutte le domande eccetto la 3, in cui il punteggio preponderante è 4. I risultati dell'università di Rzeszów presentano invece una preponderanza di 4, per tutte le domande eccetto la 6, o di 5, per la sesta domanda. In generale traspare che l'utilizzo dell'applicazione è stato utile a rendere l'apprendimento più interessante ed almeno un po' più efficace.

La sezione riguardante il realismo percepito presenta una preponderanza abbastanza forte di risposte neutrali facendo trasparire che gli oggetti presenti negli ambienti virtuali e le interazioni con essi non sembrino particolarmente

Risultati e discussione

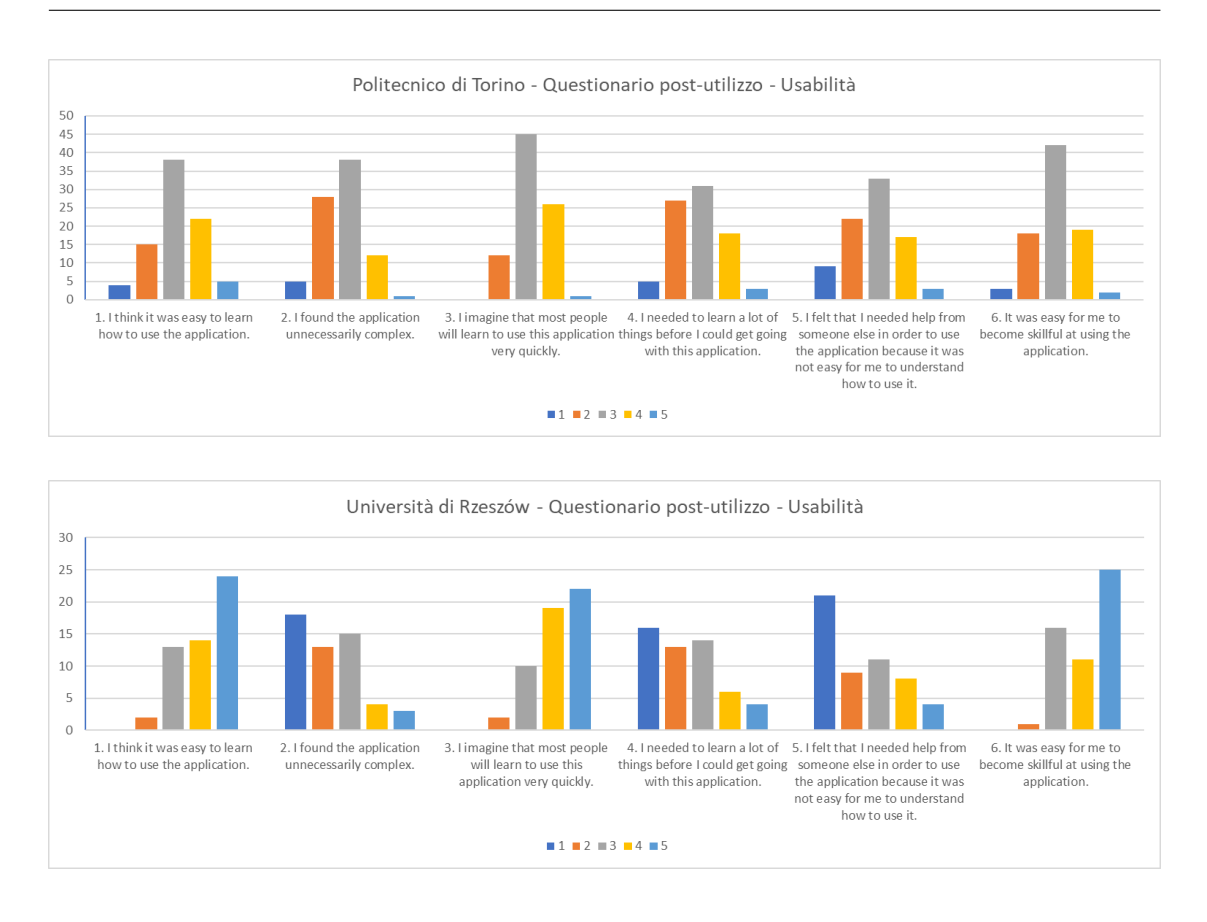

Figura 5.17: Grafici delle risposte alla sezione sull'usabilità del quiz postutilizzo (l'asse y riporta il numero di risposte).

realistici, cosa che risulta piuttosto allineata alle aspettative considerando che le applicazioni non sono state realizzate puntando al fotorealismo né fanno uso di visori per migliorare l'immersione.

Anche il gruppo di domande riguardante l'immersione si allinea ai risultati precedenti, facendo trasparire uno scarso livello di isolamento dall'ambiente esterno durante l'uso delle applicazioni.

Per quanto riguarda la seziona relativa all'usabilità i risultati dell'Università di Rzeszów sono caratterizzate da punteggi sensibilmente più alti rispetto a quelli rilevati dalle risposte degli studenti del Politecnico di Torino, e

5.2 – Test effettuati e analisi

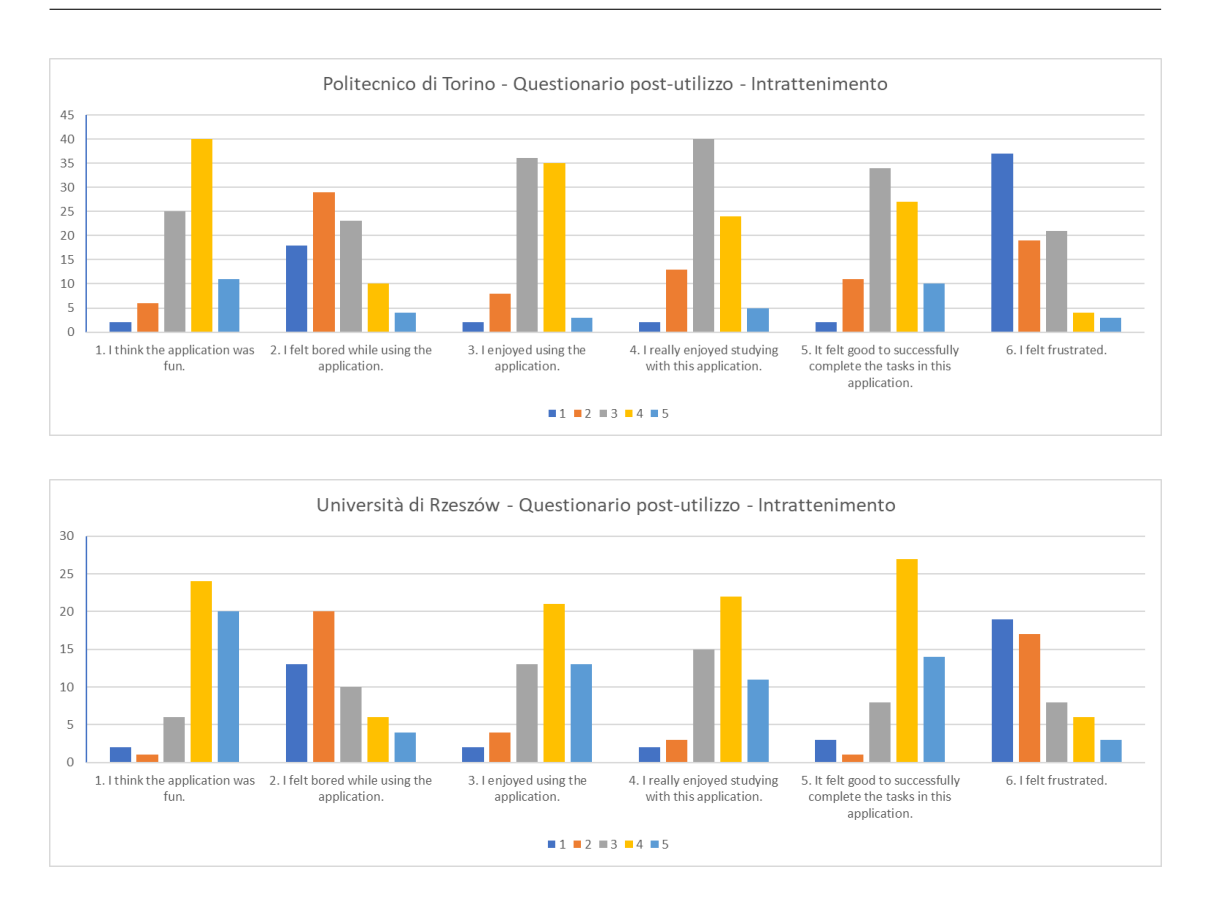

Figura 5.18: Grafici delle risposte alla sezione sull'intrattenimento del quiz post-utilizzo (l'asse y riporta il numero di risposte).

risultano piuttosto buoni. I risultati del Politecnico di Torino presentano invece una maggior preponderanza di risposte neutrali. In generale traspare una discreta semplicità d'uso delle applicazioni ed è eventualmente possibile che le differenze tra le due siano in parte dovute alla maggior complessità dell'applicazione del Politecnico di Torino, risultante dalla presenza di due modalità di utilizzo (sincrona ed asincrona).

Il gruppo di domande riguardante l'intrattenimento ha fornito risultati piuttosto positivi ed abbastanza allineati tra le due applicazioni. In generale traspare che l'utilizzo di queste applicazioni abbia reso l'apprendimento più piacevole di quanto non lo fosse con i mezzi tradizionali.
Al questionario post-utilizzo hanno risposto 84 studenti del Politecnico di Torino e 53 dell'Università di Rzeszów. Nelle figure [5.14,](#page-67-0) [5.15,](#page-68-0) [5.16,](#page-69-0) [5.17,](#page-70-0) [5.18](#page-71-0) sono riportati i dati più rilevanti relativi alle risposte alle domande del questionario.

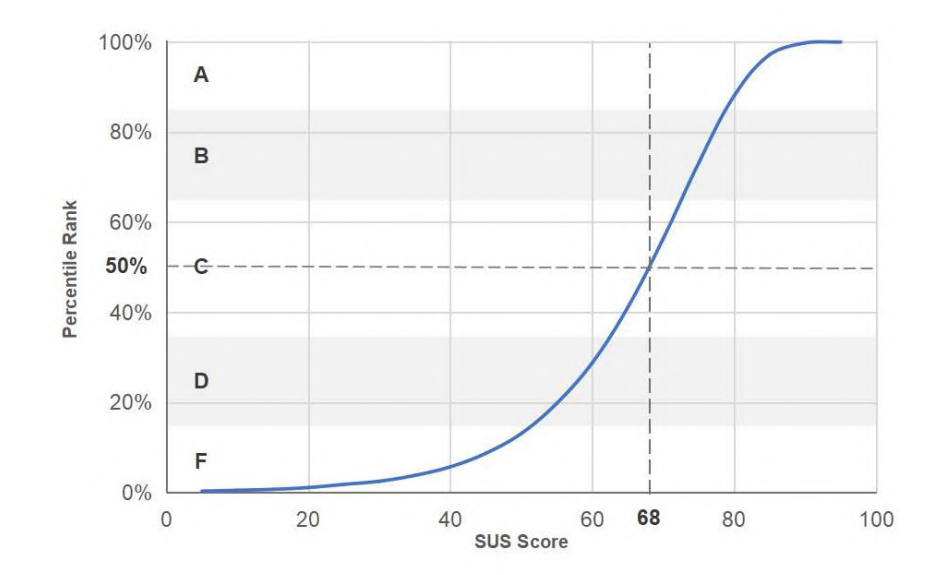

#### <span id="page-72-0"></span>**5.2.3 System Usability Scale (SUS)**

Figura 5.19: Grafico rappresentante i percentile rank associati al punteggio SUS.

Per valutare l'usabilità delle applicazioni è stato anche utilizzato il questionario "System Usability Scale", abbreviato SUS, che rappresenta uno standard per valutazioni di questo tipo. Si tratta di un questionario adatto a fare valutazioni generali di usabilità su applicazioni di svariate tipologie ed è basato sul calcolo di un punteggio per valutare la performance.

Il punteggio complessivo ottenuto, considerando i contributi di entrambe le applicazioni in esame, è di 78.6/100.

I punteggi maggiori di 68 sono considerati sopra la media e, nello specifico, il

punteggio ottenuto si colloca al termine della fascia percentile 80-84 (fascia B del grafico) nel grafico rappresentante i percentile rank associati al punteggio SUS (Figura [5.19\)](#page-72-0).

#### **5.3 Conclusioni**

Dai risultati ottenuti con queste applicazioni possiamo ragionevolmente concludere che ci sia un potenziale piuttosto rilevante nell'utilizzo della realtà virtuale per il blended learning nel campo della robotica, inoltre è presente una correlazione positiva tra l'utilizzo di applicazioni VR e lo sviluppo di curiosità ed interesse verso un determinato corso.

Il parere degli studenti nei confronti dell'utilizzo della realtà virtuale a supporto dei corsi che seguono è generalmente piuttosto positivo, essa è ritenuta potenzialmente utile ed in generale c'è interesse ad espanderne l'utilizzo anche a corsi che attualmente non ne prevedono l'uso.

Le applicazioni realizzate si sono rivelate abbastanza utili per gli studenti, buone in termini di usabilità ed hanno reso l'apprendimento più efficace e coinvolgente senza, però, fornire un livello di immersione elevato.

Lo studio effettuato presenta senza dubbio alcune limitazioni, in primis l'assenza di un confronto di questa modalità di blended learning con altre più tradizionali o con approcci che sfruttino tecnologie diverse. Oltre a questo si basa su di un'esperienza di utilizzo limitata nel tempo e su applicazioni non particolarmente ricche di funzionalità.

Risulterebbe senz'altro interessante sviluppare ulteriori funzionalità per le applicazioni, espandendo anche le possibilità di interazione, per poi rivalutare la loro utilità nell'apprendimento. Inoltre migliorare il livello di realismo, aumentare il senso di immersione e creare maggior coinvolgimento potrebbe permettere di svolgere alcune analisi finalizzate a comprendere quanto ed in che modo questi parametri vadano ad influenzare l'apprendimento.

## **Appendice A**

# **Questionari somministrati**

### **A.1 Demographics**

- 1. What is your gender?
	- Female
	- Male
	- Prefer not to answer
- 2. What is your age? [Open-ended]
- 3. What is your IELTS score?\* [POLITO] [Open-ended]

### **A.2 Students' Prior Experience with Educational Virtual Reality**

Adattato da: [\[7\]](#page-84-0)

This questionnaire has a number of questions about your prior experience with educational Virtual Reality applications. Please choose the one most appropriate response to each question. Do not spend a long time on each item: your first reaction is probably the best one. Please answer each item. Do not worry about projecting a good image. Your answers are CONFIDENTIAL. Thank you for your cooperation.

- 1. Satisfaction
	- (a) I enjoy the lessons instructed with Virtual Reality applications.
	- (b) Demonstration of 3D objects, videos, and animations in Virtual Reality applications increases my curiosity.
	- (c) I study harder for the lesson thanks to Virtual Reality applications.
	- (d) 3D objects in Virtual Reality applications give sense of reality in the environment.
	- (e) I come to the class more eagerly when Virtual Reality applications are used.
	- (f) I can concentrate better on the lesson when Virtual Reality applications are used.
	- (g) I enjoy studying lesson at home with Virtual Reality applications.
- 2. Anxiety
	- (a) Virtual Reality applications do not attract my attention. \*
	- (b) Virtual Reality applications make my learning difficult because they confuse my mind. \*
- (c) There is no need to use Virtual Reality applications in the classes. \*
- (d) Using Virtual Reality applications in the classes causes waste of time.
- (e) I get bored while I am using Virtual Reality applications. \*
- (f) It is difficult to use Virtual Reality applications. \*
- 3. Willingness
	- (a) I want Virtual Reality applications to be used in other lessons, as well.
	- (b) I want Virtual Reality applications to replace course books in the future.

### **A.3 Evaluation of Students' Learning Experience**

Fonte: [\[3\]](#page-83-0)

This questionnaire has a number of questions about your experience with the integrated educational Virtual Reality application. Please choose the one most appropriate response to each question. Do not spend a long time on each item: your first reaction is probably the best one. Please answer each item. Do not worry about projecting a good image. Your answers are CONFIDENTIAL. Thank you for your cooperation.

1. Immersion

- (a) I was deeply concentrated in the application.
- (b) If someone was talking to me, I couldn't hear him/her.
- (c) I forgot about time passing while using the application.
- (d) I felt detached from the outside world while using the application.
- 2. Enjoyment
	- (a) I think the application was fun.
	- (b) I felt bored while using the application. \*
	- (c) I enjoyed using the application.
	- (d) I really enjoyed studying with this application.
	- (e) It felt good to successfully complete the tasks in this application.
	- (f) I felt frustrated. \*
- 3. Perceived Usefulness
	- (a) I felt that this application can ease the way I learn.
	- (b) This application was a much easier way to learn compared to the usual teaching.
	- (c) This application made learning more interesting.
	- (d) I felt that the application increased my knowledge.
	- (e) I felt that I caught the basic ideas of what I was taught with this application.
- (f) I will definitely try to apply the knowledge I learned with this application.
- 4. Perceived Realism
	- (a) When interacting with the virtual objects, these interactions seemed like real ones.
	- (b) There were times when the virtual objects seemed to be as real as the real ones.
	- (c) The virtual objects seemed like real objects to me.
	- (d) When I used the application, the virtual world was more real than the real world.
- 5. Adequacy of The Learning Material
	- (a) In some cases, there was so much information that it was hard to remember the important points. \*
	- (b) The exercises in this application were too difficult. \*
	- (c) I could not really understand quite a bit of the material in this application. \*
- 6. Perceived Ease of Use
	- (a) I think it was easy to learn how to use the application.
	- (b) I found the application unnecessarily complex. \*
	- (c) I imagine that most people will learn to use this application very quickly.
- (d) I needed to learn a lot of things before I could get going with this application. \*
- (e) I felt that I needed help from someone else in order to use the application because it was not easy for me to understand how use it. \*
- (f) It was easy for me to become skillful at using the application.
- 7. Motivation
	- (a) This application did not hold my attention. \*
	- (b) When using the application, I did not have the impulse to learn more about the learning subject. \*
	- (c) The application did not motivate me to learn. \*

Likert Scale:  $1 =$  Strongly Disagree,  $2 =$  Disagree, 3 Neither Agree nor Disagree,  $5 =$  Strongly Agree \*Reversed items

#### **A.4 System Usability Scale**

Adattato da: [\[1\]](#page-83-1)

- 1. I think that I would like to use this system frequently.
- 2. I found the system unnecessarily complex.
- 3. I thought the system was easy to use.
- 4. I think that I would need the support of a technical person to be able to use this system.
- 5. I found the various functions in this system were well integrated.
- 6. I thought there was too much inconsistency in this system.
- 7. I would imagine that most people would learn to use this system very quickly.
- 8. I found the system very cumbersome to use.
- 9. I felt very confident using the system.
- 10. I needed to learn a lot of things before I could get going with this system.

Open ended #1: What do you view to be some of the potential benefits of using this technology in education?

Open ended #2: What do you view to be some of the potential drawbacks to using this technology in in education?

## **Bibliografia**

- <span id="page-83-1"></span>[1] J. Brooke. Sus: a "quick and dirty'usability. *Usability evaluation in industry*, 3(189), 1996.
- [2] B. Delaney and F. Biocca. Immersive virtual reality technology. *Communication in the age of virtual reality*, 1995.
- <span id="page-83-0"></span>[3] E. Fokides, P. Atsikpasi, P. Kaimara, and I. Deliyannis. Let players evaluate serious games. design and validation of the serious games evaluation scale. *The Journal of the Computer Games Community*, 41(3), 2019.
- [4] Radianti Jaziar, Majchrzak Tim A., Fromm Jennifer, and Wohlgenann Isabell. A systematic review of immersive virtual reality applications for higher education: Design elements, lessons learned, and research agenda. *Computers Education*, 147(103778), 2020.
- [5] Lynch Kevin M. and Park Frank C. *Modern Robotics: Mechanics, Planning, and Control*. Cambridge University Press, 2017.
- [6] F. Konradsen and L. Jensen. A review of the use of virtual reality headmounted displays in education and training. *Educ Inf Technol 23*, 2018.
- <span id="page-84-0"></span>[7] S. Küçük, R. Yilmaz, Ö. Baydas, and Y. Göktas. Augmented reality applications attitude scale in secondary schools: Validity and reliability study. *Education and Science*, 39(176), 2014.
- [8] A. Quarteroni, R. Sacco, and F. Saleri. *Matematica numerica*. Springer Verlag, 2014.
- [9] M. J. Singer and B. G. Witmer. Measuring presence in virtual environments: A presence questionnaire. *Presence*, 7(3), 1998.
- [10] J. Steuer. Defining virtual reality: Dimensions determining telepresence. *Journal of Communication*, 4(24), 1992.